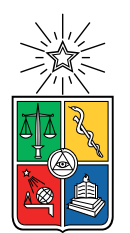

UNIVERSIDAD DE CHILE FACULTAD DE CIENCIAS FÍSICAS Y MATEMÁTICAS DEPARTAMENTO DE CIENCIAS DE LA COMPUTACIÓN

## APLICACIÓN RESPIRA CONFIANZA SISTEMA DE VISUALIZACIÓN E INFORMACIÓN DE LA CALIDAD DEL AIRE PARA LAS COMUNAS DE QUINTERO Y PUCHUNCAVÍ

## MEMORIA PARA OPTAR AL TÍTULO DE INGENIERA CIVIL EN COMPUTACIÓN

## VALENTINA BELÉN GONZÁLEZ FUENTES

## PROFESOR GUÍA: JÉRÉMY BARBAY

MIEMBROS DE LA COMISIÓN: JOSÉ PINO URTUBIA PABLO GONZALEZ JURE

> SANTIAGO DE CHILE 2021

# Resumen

La contaminación del aire es actualmente uno de los problemas ambientales más severos a nivel mundial. Distintas ciudades alrededor del mundo como Beijing (China) y Temuco (Chile), han sido catalogadas como las ciudades más contaminadas. Una mala calidad de aire impacta directamente en la vida y la salud de las personas, ya que no se pueden hacer las actividades que regularmente se harían, como realizar deporte, salir a caminar, etc. o deben tomar ciertos resguardos para efectuar sus actividades de forma segura. Por lo tanto, es necesario saber si la calidad de este es apropiada para realizar estas actividades y cuidar nuestra salud.

En Chile, existen 2 comunas, Quintero y Puchuncavi que han sido afectadas por la contaminación generada por los procesos industriales de empresas ubicadas en la localidad. Producto de esto, se conformó el grupo Respira Confianza el cual busca generar una red para estas comunidades con el fin de monitorear su calidad del aire. Dicho esto, este trabajo de memoria contempla el desarrollo de un sistema que permita la visualización de la información de la calidad del aire de distintos contaminantes de estas zonas por medio de un trabajo colaborativo con Respira Confianza y otras personas.

El sistema implementado se divide en dos partes. La primera es un sitio administrativo el cual permite gestionar los usuarios, las estaciones de la red, entre otros, como también para recibir y guardar las lecturas de las estaciones. La segunda parte es una aplicación móvil, la que permite visualizar, informar y advertir los niveles de concentración de diversos contaminantes de las comunas de Quintero y Puchuncavi. La aplicación móvil dispone de visualizaciones amigables con los usuarios, ocupando colores, gráficos y mapas para mostrar la calidad del aire.

La aplicación móvil tuvo varios procesos de validación. Se realizó una validación de las interfaces de esta para lograr tener un sistema amigable y cercano a los futuros usuarios finales. También, se realizaron pruebas con datos reales y sintéticos para simular una emergencia y observar el comportamiento de las alertas y evaluar la calidad del software.

Finalmente, los resultados de las entrevistas y encuestas dan una buena calificación para el uso y eficacia de la aplicación, resolviendo el problema de las personas para conocer la calidad del aire de su zona.

# Tabla de Contenido

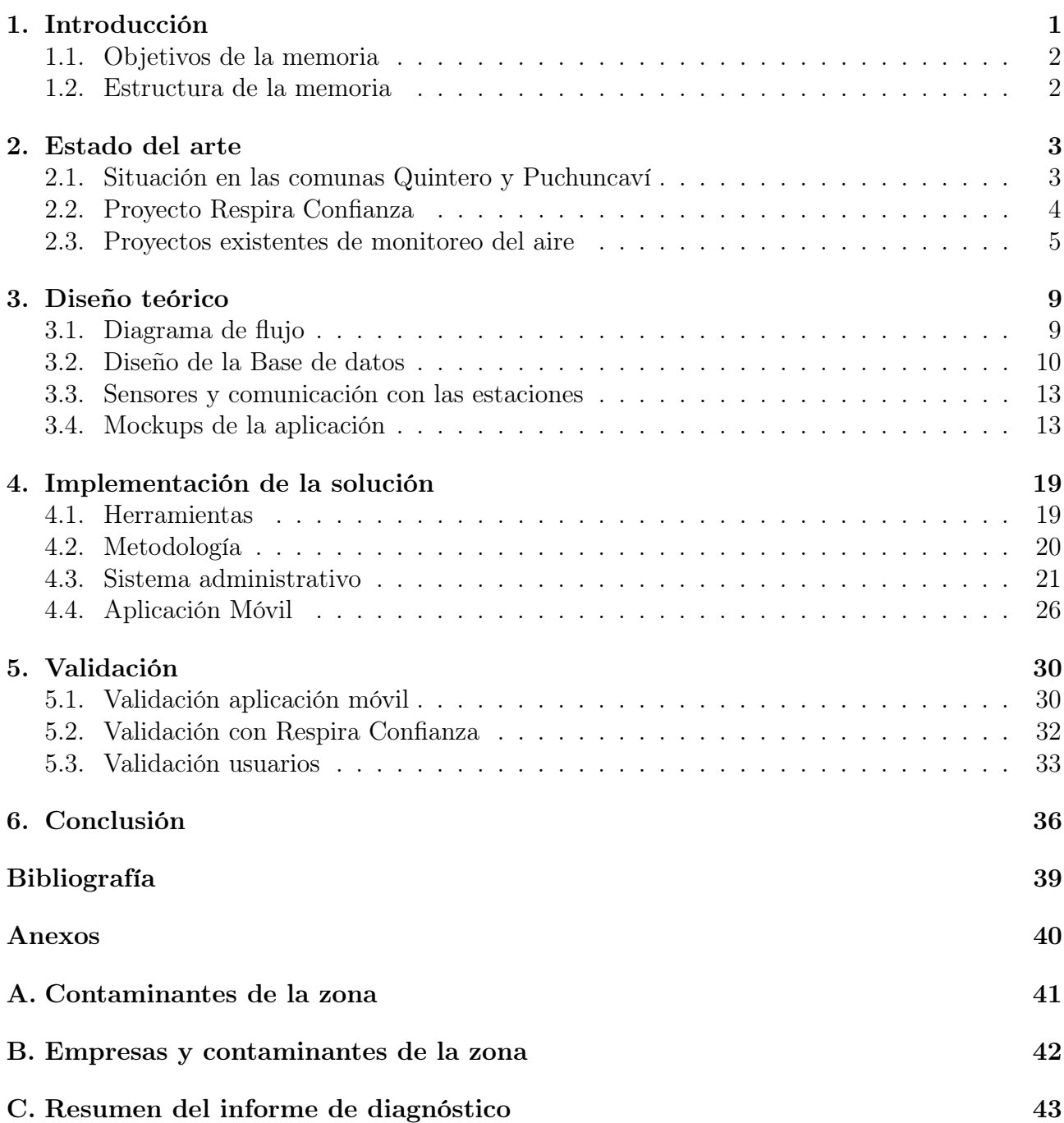

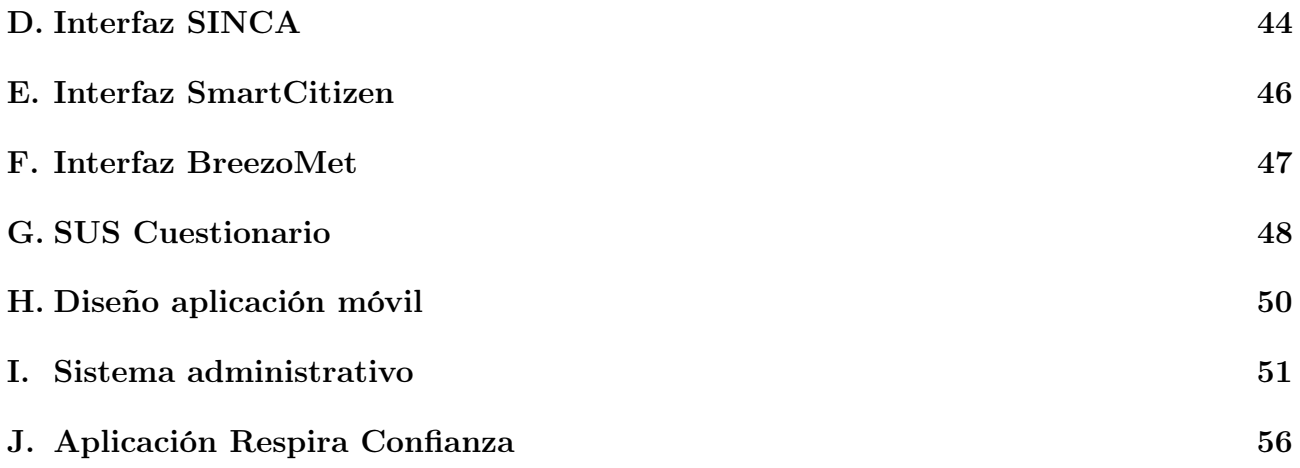

# Índice de Tablas

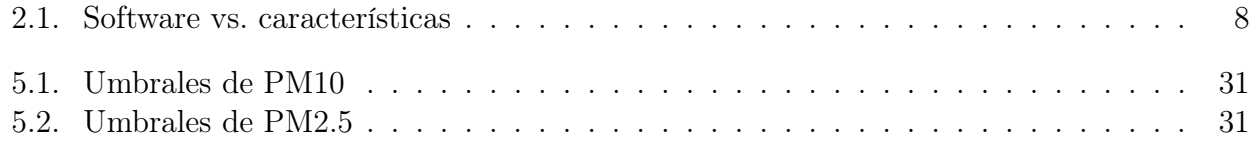

# Índice de Ilustraciones

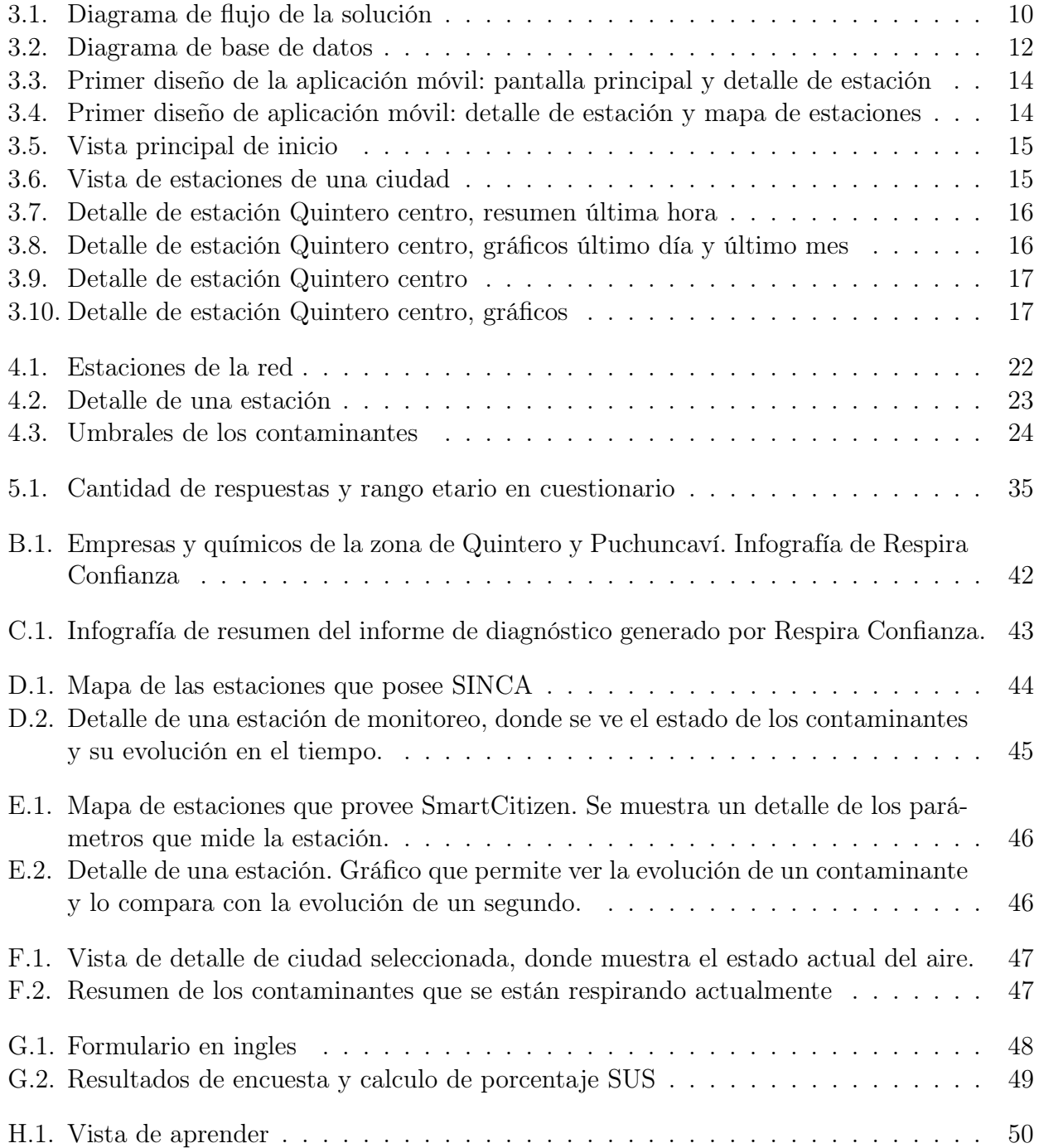

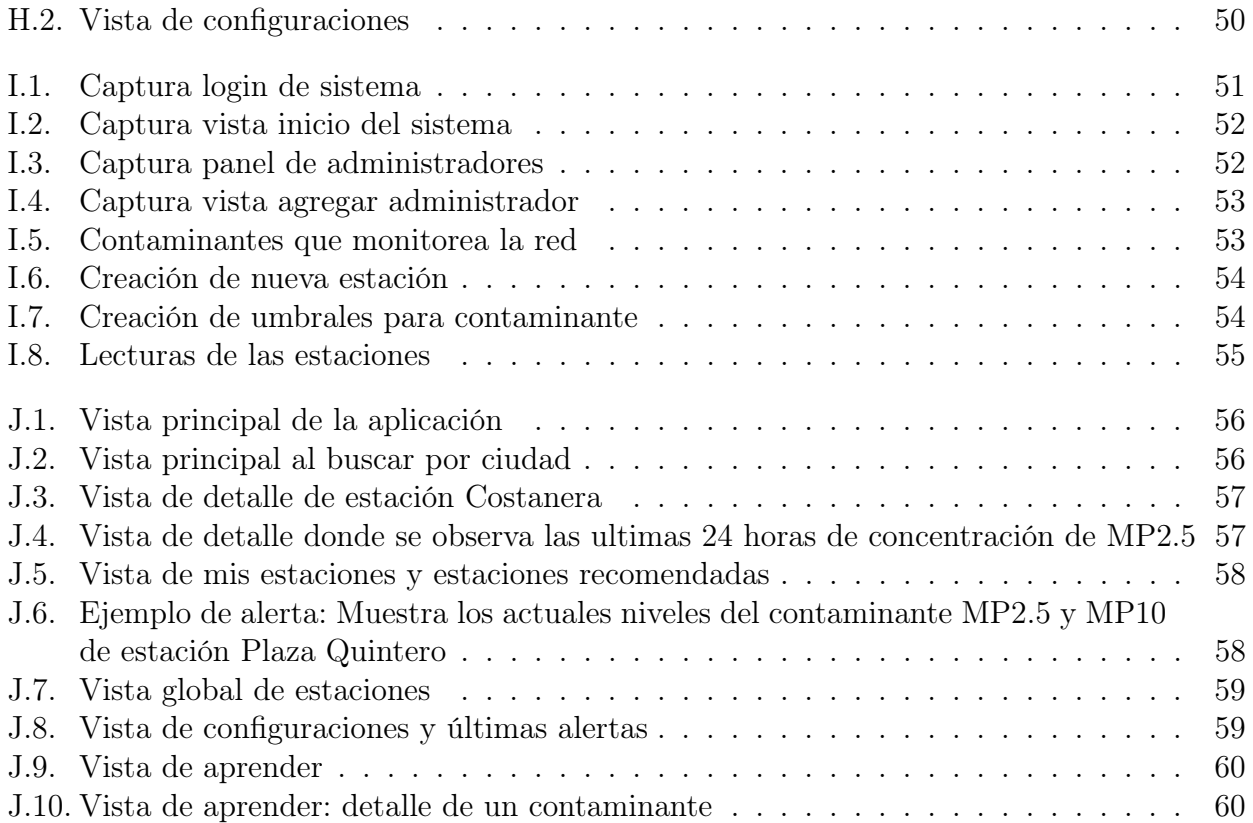

# <span id="page-7-0"></span>Capítulo 1

## Introducción

La calidad del aire es muy importante para tener una vida saludable, ya que afecta directamente a nuestra salud. Con una mala calidad de aire, no se pueden hacer las actividades que regularmente se harían, como realizar deporte, salir a caminar, etc. o se deben tomar ciertos resguardos para realizarlo de forma segura. Por lo tanto, es necesario saber si la calidad del aire es apropiada para realizar estas actividades y cuidar nuestra salud.

En la región de Valparaíso, Chile las comunas de Quintero y Puchuncaví han sido severamente afectadas por la contaminación generada por los procesos industriales de las empresas ubicadas en la localidad. Estas comunas cuentan con una red de monitoreo del Estado, pero esta no muestra los niveles de todos los contaminantes emitidos por las empresas. Debido a esto surgió Respira Confianza, proyecto multidisciplinario que coordina varios trabajos de memoria con la finalidad de generar una red de monitoreo del aire propia para estas zonas para que la comunidad sepa el estado actual del aire y tome las medidas necesarias.

Este reporte describe el desarrollo de un sistema que permita informar a los habitantes sobre la calidad del aire, a través del monitoreo de diversos contaminantes usando la red de Respira Confianza. Este trabajo se realiza de forma colaborativa con otros memoristas de las áreas de Química y Diseño industrial. Para lograr lo propuesto, se realizó un análisis de la situación actual de la zona y una búsqueda de los sistemas actuales de monitoreo. Asimismo, se realizó una búsqueda de soluciones internacionales existentes a problemáticas similares.

En noviembre de 2020 se ejecutaron en conjunto con Respira Confianza dos encuestas a las comunidades, con la finalidad de conocer la conectividad de la zona y la factibilidad y utilidad del sistema a implementar, llegando a la conclusión que la mejor solución sería tener una aplicación móvil para visualizar la calidad del aire desde cualquier sitio.

## <span id="page-8-0"></span>1.1. Objetivos de la memoria

## Objetivo General

Desarrollar una solución informática que permita informar sobre la calidad del aire a través del uso de gráficos y visualizaciones. Evaluar tal solución usando los sistemas desarrollados de Respira Confianza para las zonas de Quintero y Puchuncaví.

## Objetivos Específicos

- 1. Diseñar e implementar un sistema que permita recolectar y ordenar los datos que recogen las estaciones de monitoreo.
- 2. Diseñar e implementar un sistema que permita transformar la información que recogen las estaciones de monitoreo para poder visualizar la calidad del aire; Por cada estación informar y visualizar los niveles de cada contaminante y tener una representación gráfica de la situación del aire en el transcurso del tiempo, de acuerdo a los datos obtenidos por las estaciones.
- 3. Construir los sistemas de forma modular, para que se puedan extender fácilmente. Por ejemplo, agregar otros contaminantes o estaciones. Incluso que se puedan adaptar a otros contextos, por ejemplo, otras localidades.
- 4. Validar con algunos usuarios el sistema implementado e identificar mejoras posibles en desarrollos futuros.
- 5. Documentar el software y el proceso de validación con la finalidad de que otras personas puedan extender y/o mejorar el trabajo que se realizará en esta memoria.

## <span id="page-8-1"></span>1.2. Estructura de la memoria

Este reporte tiene 6 capítulos. El Capítulo 1 es el presente Capítulo de introducción. El Capítulo 2 está titulado "estado de arte", el cual cuenta de la situación en las comunas Quintero y Puchuncaví, sobre Respira Confianza y los proyectos existentes de monitoreo del aire. El Capítulo 3 presenta el diseño teórico, mostrando diagrama de flujo, diseño de base de datos y de la aplicación. Luego, en el Capítulo 4 se muestra la implementación de la solución, una descripción de las herramientas, metodologías y los sistemas implementados. El Capítulo 5 presenta las distintas validaciones de los sistemas. Finalmente, el Capítulo 6 describe las conclusiones obtenidas en este proceso y se menciona distintas funcionalidades a agregar como trabajo futuro.

# <span id="page-9-0"></span>Capítulo 2

## Estado del arte

En el presente capítulo se expondrá sobre la situación de las comunas de Quintero y Puchuncaví, como principal motivación para realizar esta memoria. Luego, se contará sobre qué es Respira Confianza y la relación con esta memoria. Para finalizar, se mostrará los proyectos existentes que monitorean el aire en conjunto con una tabla que resume las principales funcionalidades de cada uno.

## <span id="page-9-1"></span>2.1. Situación en las comunas Quintero y Puchuncaví

Quintero y Puchuncaví son dos comunas con 31.923 y 12.934 personas respectivamente. Los habitantes de estas ciudades conviven con más de 15 grandes compañías dedicadas a la generación de energía, refinación de cobre, almacenamiento y distribución de combustibles y sustancias químicas, las que emiten grandes cantidades de gases contaminantes. De los gases que emiten estas empresas (Anexo A y B), solo 4 están normados por el gobierno de Chile y que son incluidos en las estaciones de monitoreo del Estado.

En estas comunas ha habido al menos tres grandes derrames de hidrocarburos en el mar, casi 300 vertimientos de carbón en la playa y 10 intoxicaciones masivas de personas [\[15\]](#page-44-1), en donde los niños han sido los más afectados. Incluso se tuvo que reubicar una escuela, luego de detectarse la presencia de metales pesados en la sangre de los alumnos [\[14\]](#page-44-2). En el año 2018, según los datos del Hospital de Quintero, hubo entre los dias 21 de agosto y 18 de octubre 1.398 atenciones por intoxicación de gases.

## Red de monitoreo actual

Existen estaciones que monitorean contaminantes normados en las zonas afectadas. Estas estaciones eran operadas por empresas emisoras del cordón industrial, pero en 2018 el Estado de Chile se hizo cargo de su funcionamiento a través del Ministerio del Medio Ambiente (MMA), luego de los casos de intoxicación masiva que ocurrieron ese año.

Actualmente, la entidad oficial encargada del seguimiento de las zonas es SINCA [\[17\]](#page-45-0), sistema que cuenta con un conjunto de redes de monitoreo en línea del Estado. En la región de Valparaíso existen 9 redes de monitoreo, 4 de ellas están en las comunas de Quintero y Puchuncaví. Cada una de las estaciones que conforman estas redes miden material particulado fino (MP 2.5), material particulado grueso (MP 10), Ozono  $(O_3)$ , Dióxido de azufre  $(SO_2)$ , Dióxido de nitrógeno (NO2) y Monóxido de carbono (CO). Debido al alto costo de estas estaciones de monitoreo, la red que se genera es dispersa, no logrando cubrir todo el territorio de la zona, produciendo consigo puntos ciegos y sesgos en la información.

Por parte de la ciudadanía, existe una desconfianza en la actual red de monitoreo, ya que podrían existir intereses comprometidos del gobierno con el cordón industrial de Quintero, además de no incluir y normar todos los contaminantes que emiten las empresas. Incluso existe un desconocimiento sobre el que hacer frente a casos de contaminación extrema.

En el anexo D se pueden apreciar algunas funcionalidades que ofrece la página de SINCA, en donde la Figura [D.1](#page-50-1) muestra un mapa de las estaciones con el estado actual de estas. En la Figura [D.2](#page-51-0) se puede ver el detalle de una estación, la que muestran los contaminantes que mide, el estado actual de cada uno y la evolución de estos en los últimos días.

## <span id="page-10-0"></span>2.2. Proyecto Respira Confianza

## 2.2.1. General

En este contexto nació el proyecto Respira Confianza, constituido por alumnos y profesores de la facultad de ciencias físicas y matemáticas de la Universidad de Chile en conjunto con organizaciones sociales de Quintero y Puchuncaví y organizaciones externas. Este proyecto tiene como objetivo monitorear los gases contaminantes emitidos por las empresas y disponer de un plan de contingencia que relacione los niveles de contaminación con los peligros asociados a la salud, con la finalidad de indicar las medidas a tomar y proteger a las personas.

El proyecto Respira Confianza busca crear una red de monitoreo propia para las zonas usando sensores de bajo costo. Esto debido a que la actual red SINCA cuenta con estaciones sin monitoreo, falta de validación de datos y estaciones que no miden contaminantes básicos normados (Anexo C). Estos sensores de bajo costo presentan un tamaño amigable para su instalación, permitiendo generar nuevos puntos de monitoreo, adicionales a los que generan las estaciones de monitoreo que están a cargo del Estado. A partir de esta red de monitoreo, el proyecto busca crear un sistema de alerta temprana y un plan de contingencia que permita a la comunidad tomar medidas preventivas y estar más preparada a periodos de contaminación extrema. Para cumplir estos objetivos, el proyecto definió 3 fases:

- 1. Diagnóstico y levantamiento de Información
- 2. Planificación y ejecución
- 3. Seguimiento y Control

En la primera fase se elaboró una investigación e informe técnico que justifican las necesidades de la comunidad para contar con una red de monitoreo propia y comunitaria de calidad del aire. En esta investigación se identificaron los principales contaminantes ambientales emitidos por las empresas que conforman el cordón industrial. De esta fase se obtuvo que en promedio las empresas declaran solo el 59 % de los contaminantes teóricamente emitidos y que algunas empresas no declaran ninguno de sus contaminantes teóricamente emitidos. Además, se determinó que solo 4 contaminantes son fiscalizados. Se realizó un estudio de viabilidad de diferentes mecanismos y alternativas posibles, con la ayuda de una encuesta realizada a la comunidad, en donde se permitió identificar actores claves que permitirán desarrollar los objetivos planteados.

En la segunda fase se implementará la solución elaborada para la comunidad, la que busca crear una red de monitoreo ambiental junto a un sistema de alerta temprana ante casos de contaminación. Para esto se cuenta con alumnas memoristas las que se encargarán de generar los dispositivos de medición de contaminantes, de la calibración de los dispositivos y diseño industrial del proyecto.

La tercera fase, preliminarmente, tratará sobre la evaluación y seguimiento de la red de monitoreo. Se realizarán mantenimientos de los sensores instalados, calibraciones futuras y reemplazo de equipos. Actualmente, el proyecto se encuentra en la fase dos: Planificación y ejecución.

## 2.2.2. Memorista Ing. Química

Pamela Ayala Cruz, seminarista de la carrera de Química Ambiental, ha estado investigando y trabajando en el funcionamiento y calibración de sensores electroquímicos de bajo costo Alphasense para medir contaminantes atmosféricos como dióxido de nitrógeno  $(NO_2)$  y ozono  $(O_3)$ . Estos sensores poseen cuatro electrodos correspondientes a trabajo, auxiliar, contraelectrodo y de referencia, siendo el electrodo de trabajo el encargado de medir el contaminante objetivo, mientras que, el electrodo auxiliar no se encuentra en contacto con el contaminante y registra el ruido correspondiente al sensor.

La calibración de los sensores se realiza disponiendo estos en estaciones de calidad de aire referenciales, a cargo del Ministerio de Medio Ambiente (MMA), y comparando las señales e información de concentraciones obtenida por los sensores y las estaciones antes mencionadas. Debido a que las señales de salida entregadas por los sensores de bajo costo se encuentran en mV, es necesario aplicar un modelo de ajuste de la señal que convierta la señal de mV a unidades de concentración de ppb para el ozono específicamente, siendo pertinente tener en cuenta para aplicar el modelo, variables que influyan en las concentraciones del contaminante como es la humedad relativa, temperatura, presencia de contaminantes cruzados, entre otras variables a estudiar.

Posteriormente a la calibración, los sensores serán dispuestos en diferentes puntos de las comunas de Quintero y Puchuncaví, para medir presencia de ozono en la zona e identificar puntos críticos de contaminación, así como la dispersión de este contaminante. Las gestiones de instalación y análisis de datos se encuentran a cargo de Airflux SPA y de la investigadora aquí mencionada que es parte del equipo de Respira Confianza.

## <span id="page-11-0"></span>2.3. Proyectos existentes de monitoreo del aire

Se investigó si existían soluciones previas que se adaptaran a la problemática, en donde se encontraron varios sistemas, los cuales se describirán a continuación. Estos sistemas permiten visualizar la calidad del aire de ciertas zonas de forma amigable y dan recomendaciones al usuario de cómo actuar según el estado actual de la calidad del aire. Cabe destacar que algunos de estos son aplicaciones móviles. Por otro lado, con el fin de tener un conocimiento más profundo de la problemática y del estado del arte, se leyeron 3 papers los cuales modelan y generan sensores para medir la calidad del aire, para luego almacenar los datos generados y realizar un análisis posterior con ellos [\[23\]](#page-45-1) [\[24\]](#page-45-2) [\[21\]](#page-45-3).

## 2.3.1. SmartCitizen

Sistema que permite crear redes de monitoreo comunitarias con el objetivo de tener un mayor conocimiento del medio ambiente y de su contaminación [\[18\]](#page-45-4). Este sistema consta con estaciones de monitoreo en línea y guarda un registro continuo de día a día de la actividad desde que el sensor se conectó a la red, lo que permite tener una vista global de los datos registrados. Este sistema permite tener información de la luz, el ruido, la temperatura del aire, humedad, la presión, PM 2.5, PM10, PM1, eC02 y TVOC (Anexo E Figura [E.1\)](#page-52-1).

SmartCitizen tiene gráficos los cuales permiten visualizar distintos niveles de detalle en las mediciones: mensual, diario o de los últimos 60 minutos. En cada uno de estos se puede ver que el intervalo de un dato a otro es de aproximadamente 15 minutos. El sistema permite comparar datos de distintos sensores a través del tiempo, por ejemplo, comparar la concentración de material particulado y el viento. Esto podría permitir encontrar patrones o relaciones entre contaminantes (Anexo E Figura [E.2\)](#page-52-2).

#### 2.3.2. BreezoMeter

Aplicación que muestra el índice de calidad del aire en tiempo real, según ubicación GPS o seleccionando la ciudad a observar [\[6\]](#page-44-3). Cuenta con la opción de enviar notificaciones cuando hay cambios en los niveles de contaminación, dando recomendaciones para enfrentar este problema y así cuidar la salud.

La aplicación permite visualizar las concentraciones de PM10, CO,  $NO_2$ ,  $SO_2$ ,  $O_3$  y PM2.5 de la ciudad de Santiago. Muestra un índice global que representa el impacto de la contaminación del aire en la salud de las personas, con la ayuda del uso de colores, para de esta manera mostrar de forma más rápida y visual la contaminación actual (Anexo F Figura [F.1\)](#page-53-1).

Muestra una tabla resumen de los contaminantes que se están respirando y sus concentraciones (Anexo F Figura [F.2\)](#page-53-2). Además, contiene un gráfico de línea que permite comparar la evolución de la calidad del aire en los últimos 7 días a la misma hora, mostrando con distintos colores según la calidad. Posee un segundo gráfico en donde muestra la evolución de la calidad del aire por hora.

Esta aplicación tiene una sección de consejos de salud generales, para niños y para otros grupos etarios, como también, una sección para informar sobre los distintos contaminantes. Por último, tiene un heatmap de la calidad del aire, el cual permite tener una vista global de las ciudades cercanas a la observada, resultando una vista rápida, fácil e intuitiva para observar si hay contaminación alrededor de uno.

### 2.3.3. Air Visual

Air visual [\[2\]](#page-44-4) es una aplicación que permite conocer la calidad del aire de un lugar o ciudad seleccionado usando colores e imágenes. Cuando la calidad del aire no es saludable, la aplicación muestra un color rojo y una imagen de una persona usando mascarilla. Cuando la calidad es buena, usa un color verde y una imagen de una persona sonriendo.

Esta aplicación muestra un resumen de los contaminantes utilizando colores, según rango saludable y la concentración de cada uno de ellos. También, posee un gráfico de barras el cual permite seguir la evolución de cada contaminante por día y por hora. El gráfico por día permite visualizar la variación de los últimos 30 días.

Esta aplicación permite habilitar alertas cuando los niveles de contaminantes de la ciudad cercana cambian, pero también permite generar notificaciones personalizadas, ya que se puede seleccionar la ciudad a seguir. Por último, existe una sección informativa de los contaminantes y otra de consejos de salud generales.

### 2.3.4. Aire Temuco

Aplicación [\[1\]](#page-44-5) para monitorizar el estado de contaminación de partículas en el aire (MP2.5) en la ciudad de Temuco, Chile. Esta aplicación permite ver la calidad del aire de la estación más cercana utilizando GPS. Tiene 3 niveles para el contaminante: Bueno, Poco saludable y peligroso. Para cada nivel le asigna un color y un emoji. Además de mostrar la concentración del contaminante, muestra la temperatura, humedad y la fecha de la obtención de los datos.

Por otro lado, tiene una vista de detalle de la estación cercana, en donde se puede visualizar las concentraciones del último día y del último mes a través de un gráfico de barra, usando los colores de los niveles. Además, tiene una vista global de las estaciones, desplegándolas en un mapa. Desde este mapa se puede ir seleccionando una estación para que muestre el valor de la concentración, temperatura, humedad y la fecha de la medición.

#### 2.3.5. Síntesis de los proyectos existentes

A continuación, en la tabla [2.1,](#page-14-0) se muestra una comparación de los proyectos existentes con respecto a las distintas características que estos proveen. Se puede observar de todos los proyectos utilizan GPS para recomendar y mostrar la estación o ciudad más cercana, con la información del estado de la calidad del aire. Todos utilizan un mapa para visualizar mejor los puntos de medición existentes y el estado actual de ellos, a través del uso de marcadores y colores.

Todos los proyectos que son aplicaciones móviles tienen la opción de activar notificaciones para recibir alertas cuando la calidad del aire cambia (mejora o empeora). Cabe destacar que solo un proyecto permite gestionar notificaciones personalizadas, lo cual es muy útil, ya que un usuario puede querer seguir una zona en específico. También, estos proyectos muestran información de los contaminantes y recomendaciones de salud.

Según lo investigado, estas aplicaciones móviles muestran en su mayoría información de las últimas 24 de la calidad del aire, dejando de lado visualizaciones del último o últimos meses, las cuales tienen más información y que no son de interés para personas que quieren ver la calidad del aire actual.

Esta síntesis es importante, ya que desde aquí se plantean las características que tiene la aplicación Respira Confianza, con el objetivo de seguir con los estándares de otras aplicaciones y facilitar el uso al usuario.

|          |                                                                 |          |                    |                                   |                |                                  | características       |                       |                                   |                           |                                |                                 |
|----------|-----------------------------------------------------------------|----------|--------------------|-----------------------------------|----------------|----------------------------------|-----------------------|-----------------------|-----------------------------------|---------------------------|--------------------------------|---------------------------------|
|          |                                                                 | Buscador | Mapa de estaciones | estación usando GPS<br>Recomendar | Notificaciones | personalizadas<br>Notificaciones | mes<br>Gráfico ultimo | día<br>Gráfico ultimo | de fechas<br>Gráfico con<br>rango | contaminantes<br>Comparar | Recomendaciones<br>salud<br>de | de contaminantes<br>Información |
| Software | Smartcitizen<br><b>BreezoMeter</b><br>Air Visual<br>Aire Temuco |          |                    |                                   |                |                                  |                       |                       |                                   |                           |                                |                                 |

<span id="page-14-0"></span>Tabla 2.1: Software vs. características

# <span id="page-15-0"></span>Capítulo 3

## Diseño teórico

A continuación se describirá la solución propuesta para la problemática, en donde se abordará el flujo de las componentes, el diseño de la base de datos y se describirán los dos sistemas para la red de monitoreo del aire, tanto el sistema administrativo como la aplicación móvil.

## <span id="page-15-1"></span>3.1. Diagrama de flujo

Se definieron 4 grandes entidades para realizar este diagrama: estaciones, servidor administrador, servidor front-end administrador y aplicación móvil. Las estaciones de monitoreo que conforman la red enviarán los datos obtenidos a un servidor administrador. Este servidor se conecta con un servidor front-end desde donde se puede gestionar la red. Este servidor front-end se plantea como una aplicación web, la que permite visualizar los contaminantes y configurar los umbrales de estos, además de modificar las estaciones y añadir o quitar los contaminantes que mide. Todos estos datos se guardan en una base de datos.

Desde la parte del futuro usuario, la solución considerada es una aplicación móvil, ya que es más fácil, rápida, amigable y segura de acceder que una aplicación web, generando una mejor experiencia a este. Esta aplicación tiene la funcionalidad de mostrar las estaciones que conforman la red para poder escoger alguna con el objetivo de seguir la evolución de las concentraciones de los contaminantes a través del tiempo. Esta aplicación obtiene los datos a través de requests al servidor administrador. El servidor administrador trabaja como una API, con distintos endpoints que le permitirán acceder a la base de datos y modificarla.

Para observar la calidad del aire, se utilizan distintas visualizaciones, una de ellas es a través de gráficos, los cuales son gráficos de barras. El primer gráfico es el promedio de las últimas 24 horas y el segundo muestra el promedio de los últimos 30 días. También, cuenta con un resumen de las concentraciones de la última hora, inspirado del que dispone BreezoMeter.

La aplicación en un futuro incluirá un plan de contingencia que indicará las medidas nece-

sarias a tomar según los índices de contaminación que haya. Por otra parte, existe un mapa de colores, el que permite ver el estado de las estaciones que están alrededor de la zona seleccionada. Este estado es por contaminante y se usan umbrales definidos por SINCA para definir los rangos saludables. También, la aplicación incluye una sección educativa en donde se puede explicar que son los contaminantes, de donde provienen y que hacer si han pasado cierto nivel. Además, la aplicación contiene un sistema de notificaciones el cual informa los niveles de las estaciones que ha elegido el usuario. A continuación, en la Figura [3.1,](#page-16-1) se muestra un diagrama resumen de cómo se comunican las componentes del sistema.

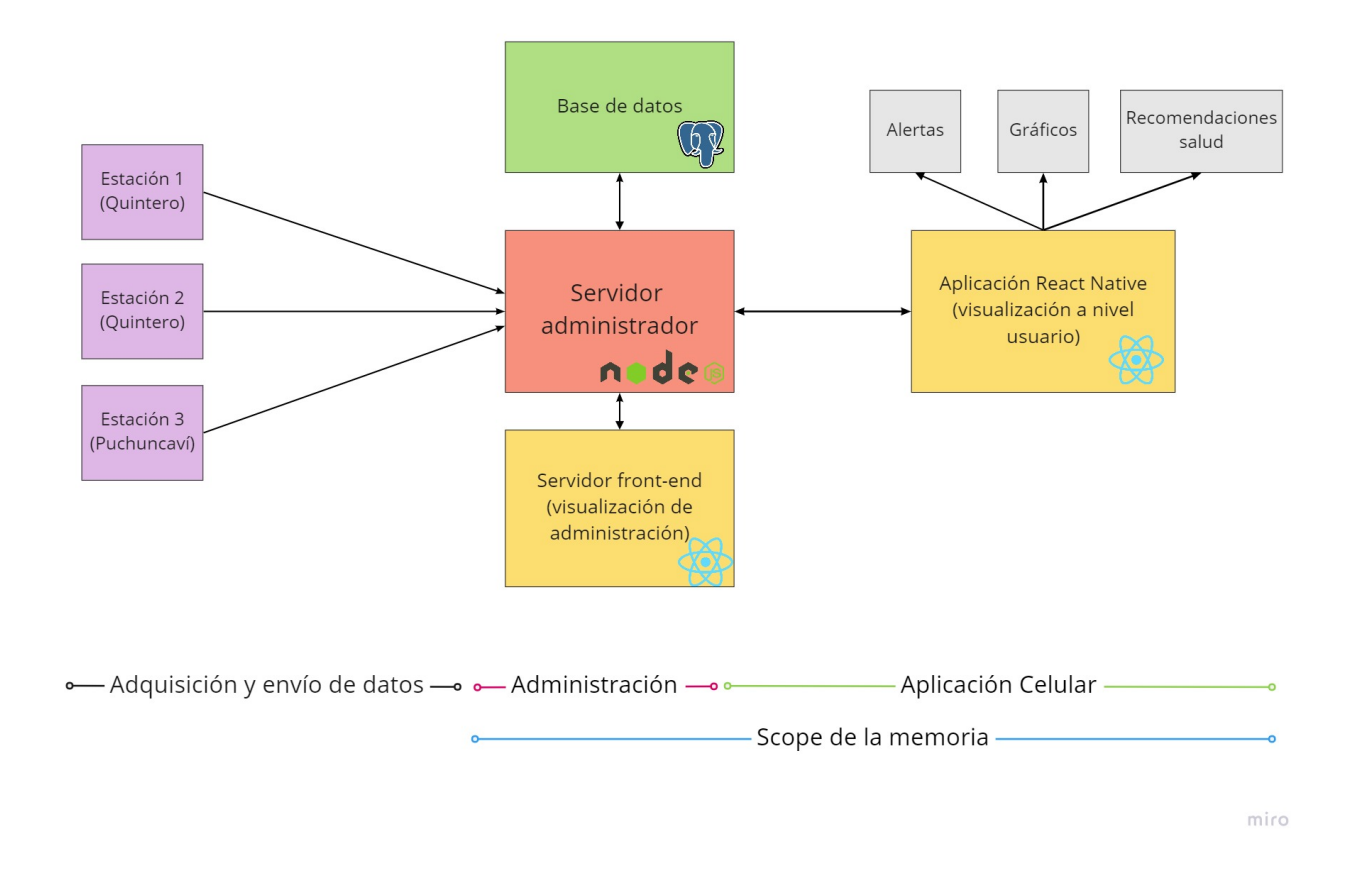

<span id="page-16-1"></span>Figura 3.1: Diagrama de flujo de la solución

## <span id="page-16-0"></span>3.2. Diseño de la Base de datos

Para el diseño de la base de datos se identificaron 2 entidades principales, las estaciones y los contaminantes. Cada estación tienen parámetros propios que permiten identificarla desde la aplicación como lo son: id, nombre, ciudad, país, latitud, longitud y una llave privada, la cual es única. Por otro lado, los contaminantes solo se identifican por su nombre (Ej:  $O_3$ ), la unidad de concentración en la que miden y nombre extendido (Ej: Ozono). Cada estación tiene relacionado contaminantes (de 0:N) a través de la tabla Pollutant\_Stations, la cual permite saber cuáles contaminantes están integrados en la estación. En esta relación se define si el sensor que mide este contaminante usa nodo auxiliar, con la finalidad de saber si se debe aplicar un modelo de ajuste a la concentración enviada.

Cada contaminante debe tener umbrales asociados, los que permiten saber el nivel de la calidad de aire sobre ese contaminante. En este caso, se definió una escala de 5 niveles: Bueno, Moderado, No salubre, Muy insalubre, Peligroso. Esta escala es la usada por instituciones como SINCA e internacionalmente. Para esta Memoria, la definición de los umbrales se realizó a través de los que hay en la página web de SINCA. Actualmente, Respira Confianza está en conversaciones con el colegio médico de Valparaíso para definir los umbrales para cada contaminante, pero es un trabajo arduo que necesita tiempo e investigación.

Por otro lado, las estaciones guardan la información de sus mediciones en una tabla llamada Station Readings. Esta tabla tiene todos los contaminantes que medirá la red de Respira Confianza. Si en un futuro se quisieran ingresar más, se debería hacer un proceso de migración de datos, en el cual se agregue una columna más a esta tabla con el mismo nombre del contaminante que tiene en la tabla Pollutants.

Cabe destacar que la tabla desde donde se ejecutan la mayor cantidad de consultas y un mayor tiempo de ejecución es *Station Readings*, debido a la cantidad de datos que habrá en ella. Esta alta cantidad de datos se debe a que se espera que las estaciones envíen sus mediciones cada 30 segundos, por lo tanto, es necesario añadir una indexación a esta tabla según la estación para facilitar y optimizar la búsqueda.

Para el manejo de los administradores del sitio administrativo, se tiene una tabla Admins, la que almacenara datos como: nombre, apellido, usuario, email, contraseña hasheada, ciudad y país. También, se cuenta con una tabla de Países (Countries) y Ciudades (Cities), las que son usadas al crear un administrador o una estación.

Como la aplicación se centrará en el estado actual del aire, podría ser conveniente y necesario crear una tabla de Last Station Readings, la cual almacene los últimos 30 días de las mediciones, para optimizar la búsqueda y se deje la tabla Station\_Readings como información histórica. En la Figura [3.2](#page-18-0) se puede apreciar el diagrama de la base de datos.

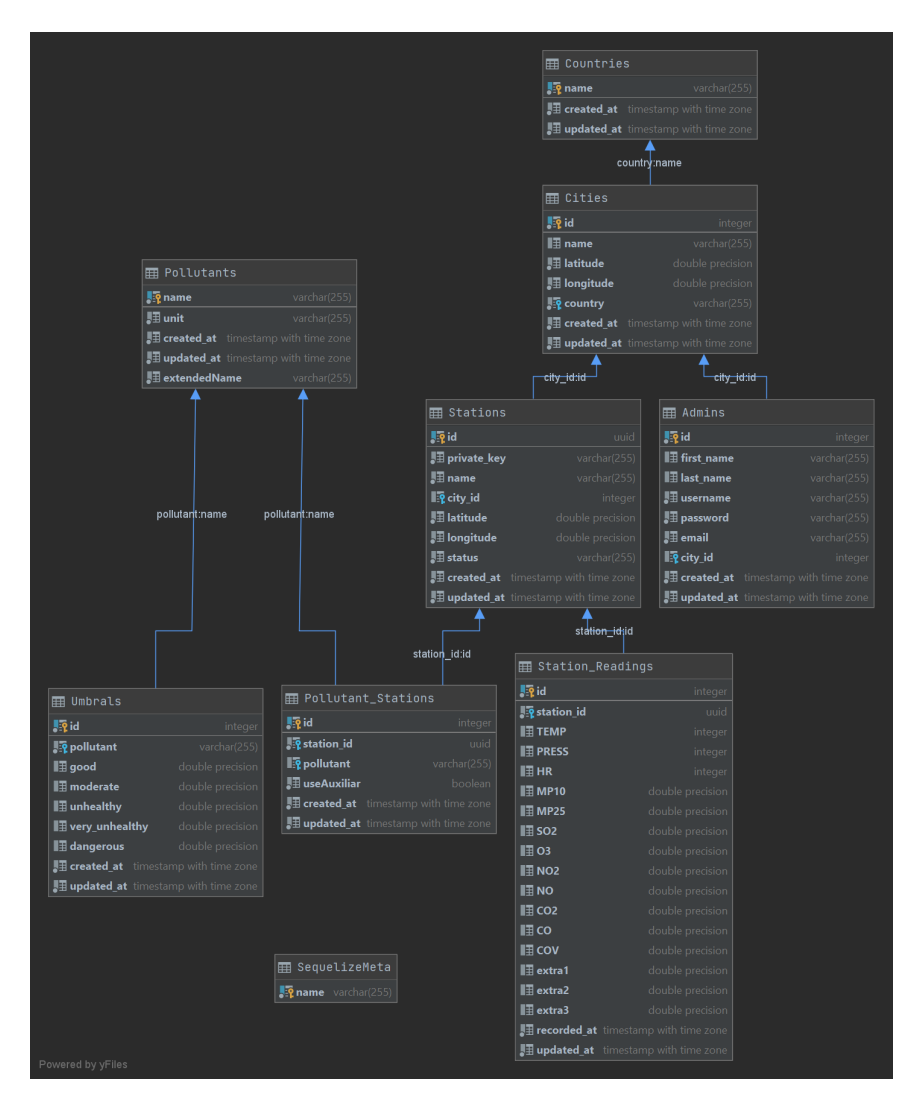

<span id="page-18-0"></span>Figura 3.2: Diagrama de base de datos

## 3.2.1. Optimización

En este sistema se usa una base de datos relacional desarrollada en PostgreSQL. En un futuro, se proyecta que habrá muchos sensores enviando información, por lo que se debe organizar de manera óptima la información para tener un buen rendimiento en las consultas a la base de datos. Debido a esto se decidió implementar índices en la tabla Readings\_Stations usando la UUID de la estación.

## 3.2.2. Umbrales

Los umbrales que se usan para realizar las alertas/notificaciones en la aplicación son los que usa actualmente la red SINCA. Estos umbrales pueden verse en la página oficial de la red. Por otro lado, como se mencionó anteriormente, Respira Confianza está en conversaciones con el Colegio Médico de Quintero para evaluar estos umbrales y modificarlos si es necesario, pero para esta memoria se emplearán, a priori, los que posee SINCA, ya que son los oficiales del ministerio del medio ambiente de Chile.

## <span id="page-19-0"></span>3.3. Sensores y comunicación con las estaciones

Los sensores a usar miden 2 contaminantes, además de temperatura y humedad. En un futuro estos se cambiarán, por lo que el sistema de visualización y comunicación construido en esta memoria contempla estos cambios, dándole versatilidad y compatibilidad a los sensores que midan más contaminantes.

La comunicación de las estaciones con el servidor principal se realiza a través de solicitudes POST usando el protocolo HTTPS. Las estaciones envían datos cada 30 segundos en formato JSON. Para que los datos de la estación sean efectivamente guardados en la base de datos, la estación debe enviar junto a los datos de los contaminantes una  $Private$  Key, la cual permitirá identificar la estación e ingresar los datos correctamente. Cabe recordar que esta Private Key se genera al crear una estación, siendo una clave hasheada. Esta llave se guarda en la base de datos y desde el sitio administrativo se puede obtener para poder configurar los sensores adecuadamente.

Cada estación envía la información en un formato JSON acordado con el ING. Eléctrico Rodrigo Donoso, el cual debe ser del siguiente estilo:

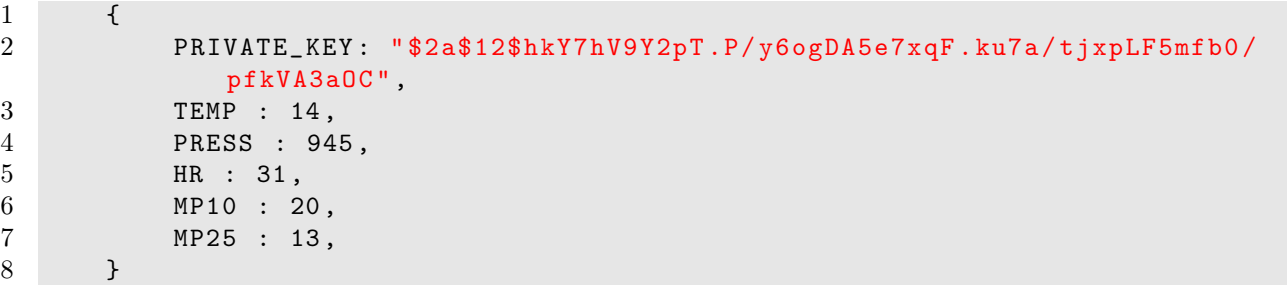

Listing 3.1: Ejemplo de JSON enviado por estación a servidor

En este JSON se observan los distintos datos enviados por estación, como lo son la private\_key y algunos parámetros atmosféricos como temperatura, presión y humedad relativa. También, se observan los contaminantes medidos por la estación, en este caso, material particulado 10 y material particulado 2.5.

## <span id="page-19-1"></span>3.4. Mockups de la aplicación

Se desarrollaron varias iteraciones sobre el diseño de la aplicación, ya que debe ser intuitiva y amigable con el usuario, debido a que va enfocada a un público no experto. En una primera iteración, en octubre 2020, se obtuvieron los primeros mockups de lo que sería la aplicación, las cuales se construyeron usando Adobe XD, editor de gráficos que permite generar prototipos para evaluar la experiencia de usuario de páginas web y aplicaciones móviles.

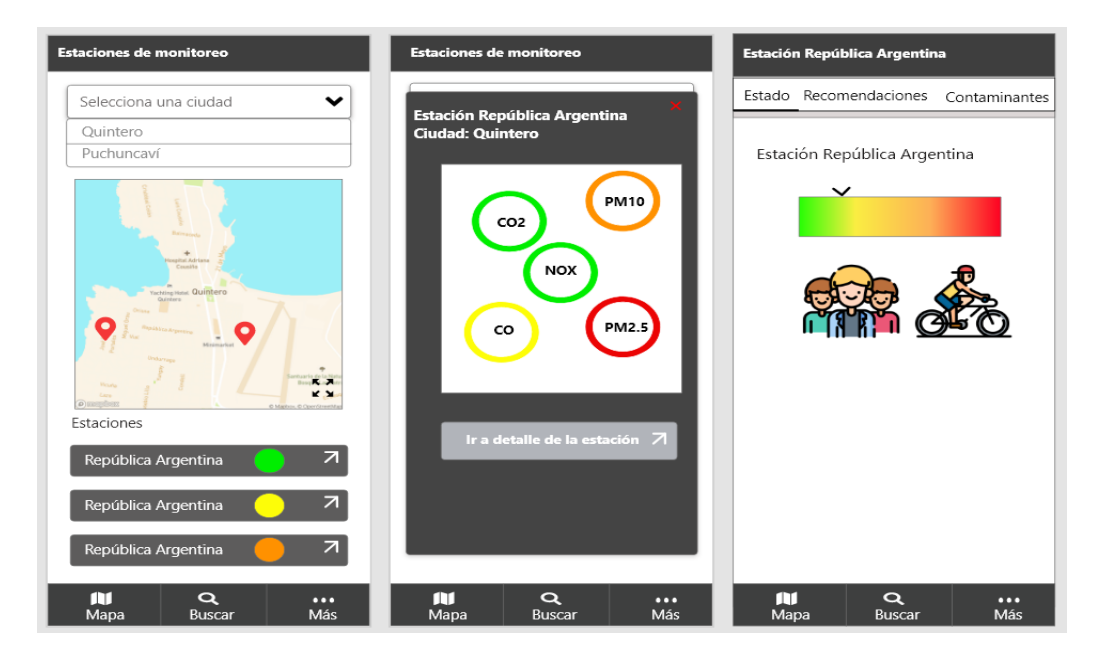

Figura 3.3: Primer diseño de la aplicación móvil: pantalla principal y detalle de estación

<span id="page-20-0"></span>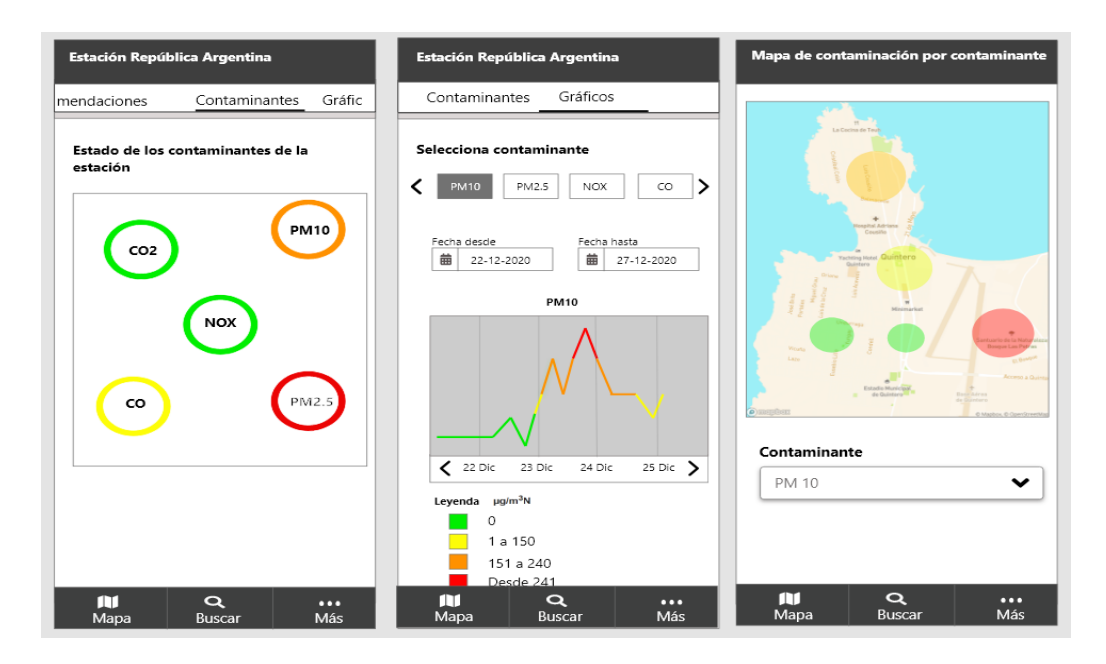

<span id="page-20-1"></span>Figura 3.4: Primer diseño de aplicación móvil: detalle de estación y mapa de estaciones

En las Figuras [3.3](#page-20-0) y [3.4](#page-20-1) se pueden apreciar las ideas que se querían tener para obtener un producto mínimo viable. Entre estas ideas están: Un mapa de las estaciones por ciudad, el detalle de una estación mostrando recomendaciones, los niveles de los contaminantes y gráficos de estos. También, un mapa por contaminante que mostrara el estado de las estaciones. Este diseño se fue mejorando, para mostrar de la mejor forma la información y añadiendo funcionalidades faltantes, llegando a lo que se muestra a continuación.

## 3.4.1. Buscador

La primera vista de la aplicación (Figura [3.5\)](#page-21-0), permite buscar las distintas ciudades que conforman la red de Respira Confianza. Desde esta vista, se pueden visualizar todas las estaciones disponibles por ciudad. Además, se puede seleccionar una estación para acceder al detalle/estado actual de esta, como se observa en la Figura [3.6.](#page-21-1)

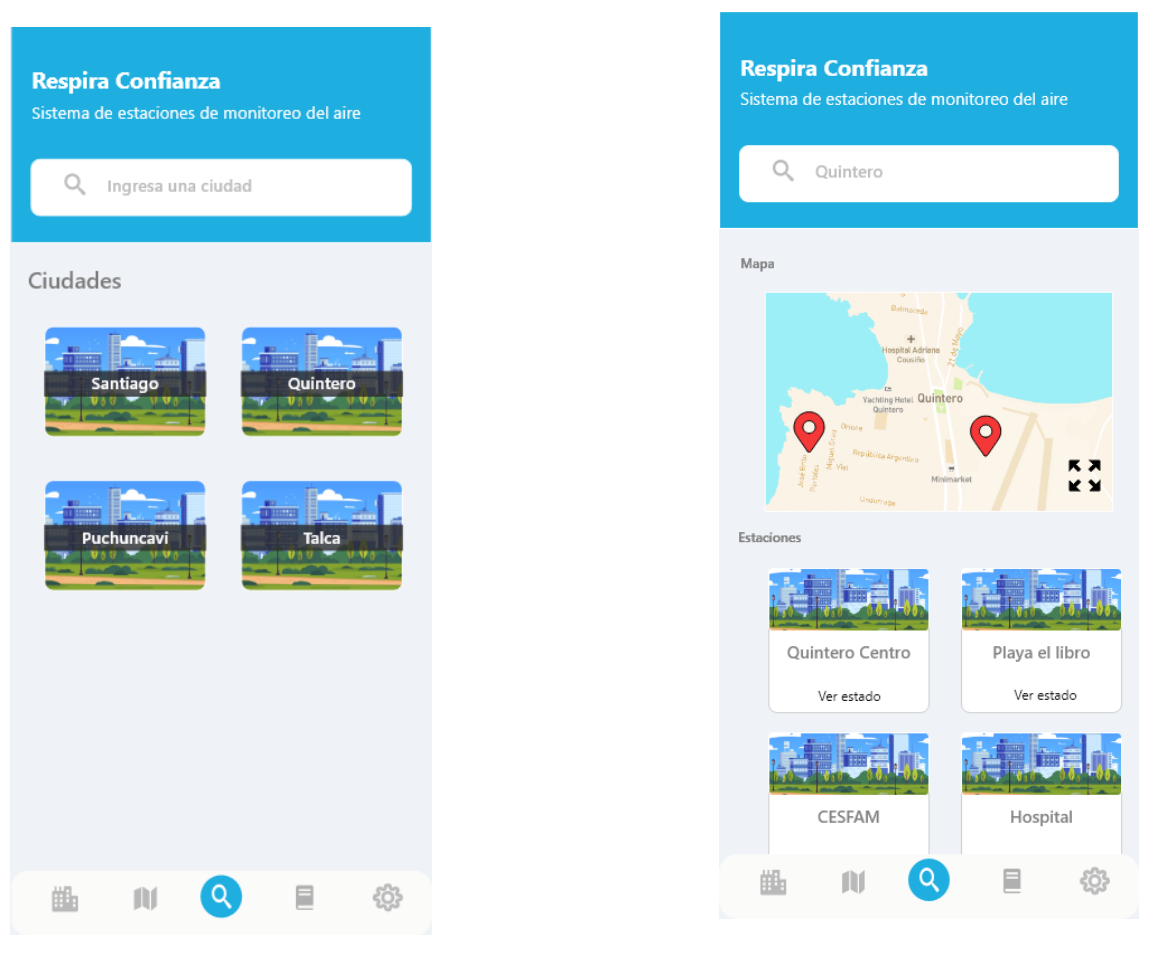

<span id="page-21-1"></span><span id="page-21-0"></span>

Figura 3.5: Vista principal de inicio Figura 3.6: Vista de estaciones de una ciudad

### 3.4.2. Detalle de estación

Desde el detalle de una estación se puede visualizar el estado de los contaminantes que mide. En esta vista existe una sección en donde se muestra el promedio de la última hora de medición de los contaminantes, usando colores para indicar si los niveles son saludables (Figura [3.7\)](#page-22-0). De esta vista se da la opción de elegir si se desea recibir notificaciones de la estación cuando la calidad del aire cambie. También, existe una sección de gráficos desde donde se puede observar la evolución de los contaminantes dentro de las últimas 24 horas o dentro del último mes (Figura [3.8\)](#page-22-1).

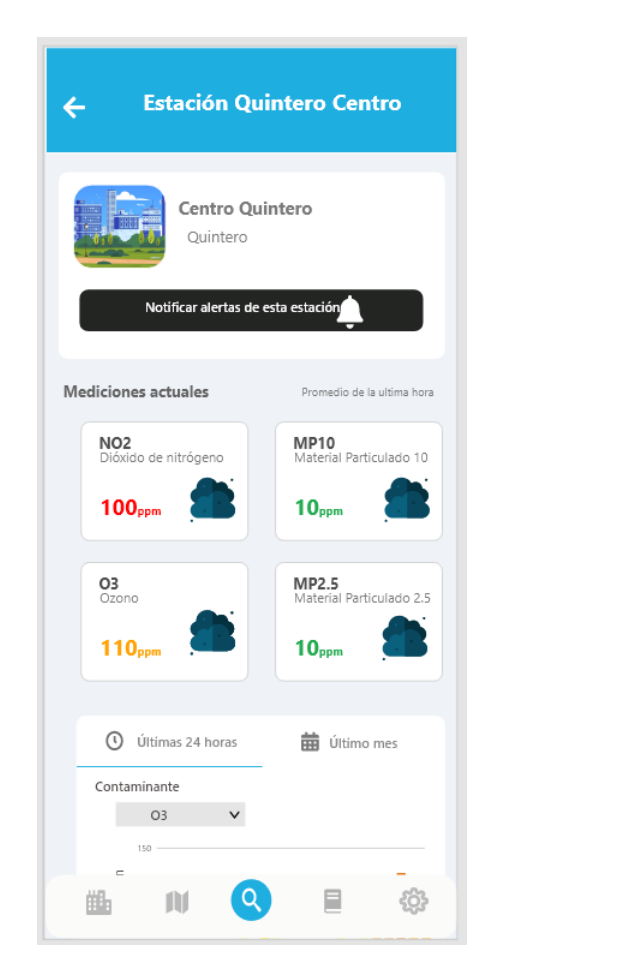

Figura 3.7: Detalle de estación Quintero centro, resumen última hora

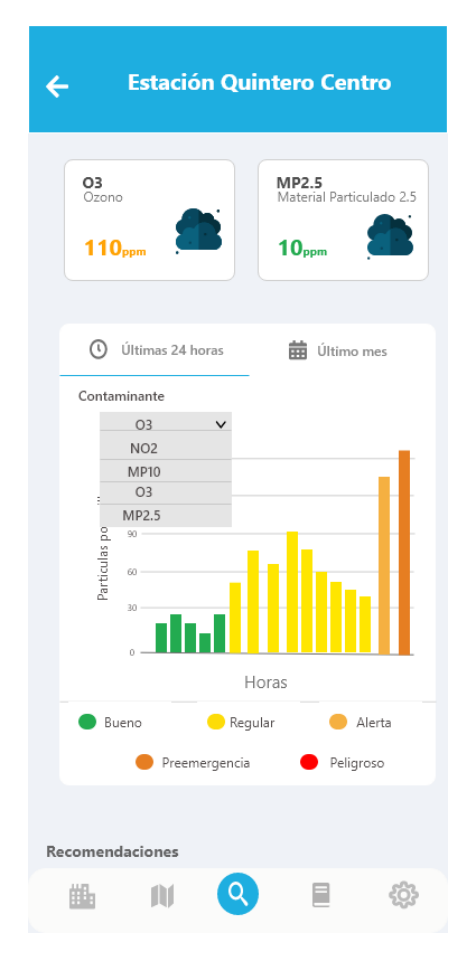

<span id="page-22-1"></span><span id="page-22-0"></span>Figura 3.8: Detalle de estación Quintero centro, gráficos último día y último mes

## 3.4.3. Mis estaciones

Se decidió tener una vista en donde se pudiese ver el resumen de las estaciones que el usuario eligió para recibir notificaciones de la calidad del aire. Esta vista tiene el objetivo de mostrar rápidamente como está el aire en las estaciones de interés, como se puede observar en la Figura [3.9.](#page-23-0)

Tener GPS integrado en la aplicación no se había contemplado como MVP para esta memoria, pero luego de realizar el análisis a los distintos proyectos existentes mencionados en la sub sección 2.3.5, se llegó a la conclusión que era muy importante contar con esta característica en esta aplicación. Por lo tanto, la sección mis estaciones tendría más abajo una parte de estaciones recomendadas para mostrar la calidad del aire de estaciones cercanas a la ubicación del usuario.

## 3.4.4. Mapa de situación actual de estaciones por contaminante

En la Figura [3.10](#page-23-1) se puede observar una vista que contiene un mapa, el que tiene el propósito de mostrar el estado de las estaciones por contaminante. En una primera instancia se quería tener un estado global de las estaciones, pero esto no se pudo realizar debido a que no se puede hacer una ponderación de los estados de cada contaminante sin realizar un estudio previo desde el área ambiental.

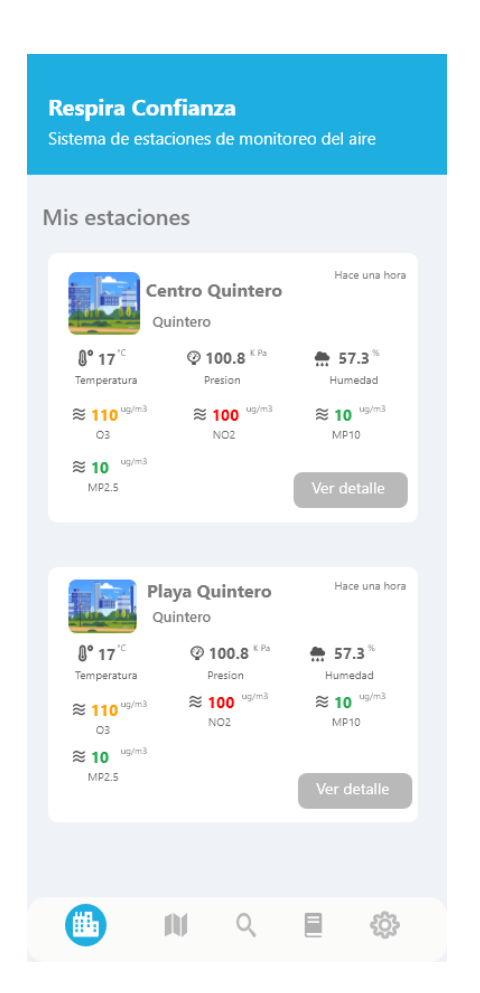

Figura 3.9: Detalle de estación Quintero centro

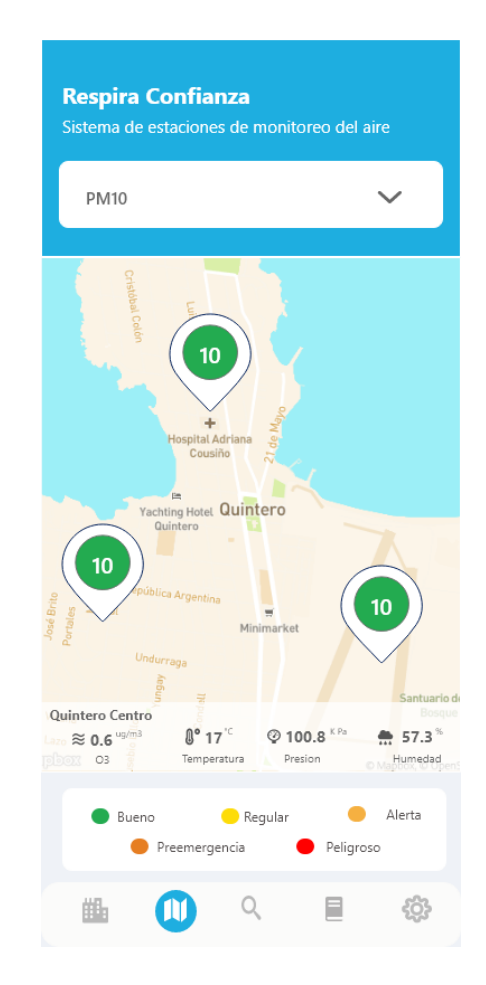

<span id="page-23-1"></span><span id="page-23-0"></span>Figura 3.10: Detalle de estación Quintero centro, gráficos

## 3.4.5. Configuraciones

Dentro de la aplicación se decidió integrar una vista que permita configurar ciertas funcionalidades. Desde aquí se permite definir cada cuanto tiempo actualizar los datos de la aplicación cuando esté en segundo plano o cerrada. Además, se pueden activar o desactivar las notificaciones de la aplicación y se puede observar un listado de las últimas 10 alertas, como se observa en la Figura [H.2.](#page-56-2)

## 3.4.6. Sección educativa

Se decidió agregar una vista que permita mostrar información y vídeos sobre el aire y los diversos contaminantes con el objetivo de que el público pueda aprender sobre el aire. En un futuro se pueden agregar a esta sección recomendaciones de salud, que procesos producen estos contaminantes, etc.

## 3.4.7. Generación de alertas por concentraciones altas de contaminantes

Una de las funcionalidades más importantes en esta aplicación es la generación de alertas por estación, tipo notificaciones, cuando cambie el estado de algún contaminante. También, se definió que sería relevante tener una vista que pudiera mostrar las últimas alertas emitidas como se mencionó anteriormente.

La idea es que las notificaciones se muestren cuando el contaminante cambie de umbral, ya sea que haya mejorado o empeorado la calidad del aire. Esto es fundamental, debido a que se debe mantener informado al usuario si existe alguna situación de alerta o si ya terminó esa situación.

# <span id="page-25-0"></span>Capítulo 4

## Implementación de la solución

La descripción de la solución se divide en cuatro partes. La primera parte trata de las herramientas elegidas, la que se describe en la sección 4.1. La segunda parte trata de la metodología de trabajo usada, la que está descrita en sección 4.2. La tercera parte, sección 4.3, describe cómo se implementó y deployó el sistema administrativo, el cual permite recoger y guardar los datos de las estaciones. Por último, en la cuarta parte, sección 4.4, se expone sobre cómo se desarrolló la aplicación móvil con los diseños y funcionalidades planteadas en el anterior Capítulo.

## <span id="page-25-1"></span>4.1. Herramientas

Las herramientas utilizadas para la solución son:

- 1. React Native: Específicamente en el desarrollo de la aplicación móvil.
- 2. React: Se usó para el desarrollo del front-end de la interfaz para la administración de los datos y de las configuraciones de la red de monitoreo.
- 3. Node js: Para construir los servidores, controladores y endpoints que se conectan con la base de datos.
- 4. PostgreSQL: Se usó para almacenar los datos en la base de datos.

Cabe destacar que se eligió la biblioteca React, ya que permite construir sistemas a través del uso de componentes. Estas componentes suelen ser genéricas, las cuales permiten reutilizar código. Dado esto, se decidió utilizar React Native [\[16\]](#page-45-5) para el desarrollo de la aplicación móvil, ya que tendría muchas similitudes con lo desarrollado en el sistema administrativo con React, por lo cual la persona que quiera mejorar y seguir desarrollando este trabajo, no tendría mayores complicaciones con las tecnologías.

Para el desarrollo de la aplicación móvil se consideró usar Flutter [\[8\]](#page-44-6) en vez de React Native, ya que permite crear aplicaciones multiplataforma de forma rápida, pero se eligió React Native, debido a que tiene una mayor cantidad de librerías, soporte y una mayor comunidad a causa de su año de lanzamiento (2015), en cambio, Flutter fue lanzado en 2018. Ambos son Open Source y son potenciados por grandes empresas: Google y Facebook. Otra de las razones de las cuales se eligió React Native, como se mencionó anteriormente, es debido a las similitudes que tiene con React, ya que usan el mismo lenguaje de programación: Javascript, por lo que no se necesita aprender un nuevo lenguaje para desarrollar la aplicación móvil, lo cual trae ventajas de tiempo y de conocimiento.

Desde el punto de base de datos se analizaron dos opciones, base relacional [\[5\]](#page-44-7) y no relacional [\[4\]](#page-44-8). Las bases relacionales se organizan a partir de tablas, las cuales tienen columnas para guardar la información y las tablas pueden tener relaciones con otras. Por otro lado, las bases no relacionales suelen utilizarse para grandes volúmenes de datos y cuando los datos no tienen una estructura bien definida a largo plazo o la cual puede ser variable, por lo que dan una mayor flexibilidad y escalabilidad.

Los datos que enviarán los sensores siguen una misma estructura mostrada en la sección 3.3 y están definidos los contaminantes que se esperan medir a largo plazo: MP10, MP25, S02, O3, NO2, NO, C02, C0, COV. Teniendo en cuenta esto, una base relacional es suficiente para el almacenamiento de la información de los sensores. Dado que es suficiente y se tiene un mayor conocimiento y experiencia con estas, como así existen optimizaciones que permiten realizar consultas más rápidas a grandes volúmenes de datos (Por ejemplo: índices), se escoge esta estructura de base de datos.

Una de las preocupaciones del modelo de datos generado en la sección 3.2 es cuando se quieren agregar más contaminantes a la red. Para lograrlo, se debe realizar una migración de los datos para agregar una nueva columna, considerándose un proceso lento, pero poco frecuente, pues significaría modificar los sensores instalados en las estaciones. Viendo desde otra perspectiva, una base de datos no relacional, usando MongoDB por ejemplo, permitiría tener un registro más flexible de las lecturas de las estaciones, sin embargo, la poca experiencia trabajando con ellas fue un factor para no elegirla. Es necesario señalar que para el mundo IOT (Internet of Things) las bases no relacionales son las más recomendadas.

## <span id="page-26-0"></span>4.2. Metodología

Para la implementación se usó el software GitHub [\[10\]](#page-44-9), el cual permite tener versionamiento de código. Se decidió separar el trabajo a realizar en tres repositorios, ya que existen 3 grandes entidades, el servidor administrador, el sistema administrativo y la aplicación móvil. En el primero se encuentra la API, respira-confianza-api [\[11\]](#page-44-10), la cual se comunica directamente con la base de datos, en donde se tienen los modelos, controladores, migraciones, entre otras cosas. El segundo repositorio, llamado respira-confianza-web [\[12\]](#page-44-11), es el repositorio donde se encuentra el sistema administrativo. En el tercero se encuentra la aplicación móvil en respira-confianzamobile [\[13\]](#page-44-12).

Se decidió tener 3 repositorios debido a que ambos sistemas (sistema administrador y aplicación web) tienen que obtener datos de la base de datos, por lo que permite tener más separada y ordenada la lógica. Por otra parte, utilizar Github permite agregar documentación a los repositorios y mantener el orden del código y funcionalidades.

Lo primero que se implementó fue la API, por lo que se generaron los modelos de la base de datos descrita y los controladores que permitieran realizar las acciones básicas. Luego, se comenzó el desarrollo del sistema administrativo que permitiera administrar la red. Después de esto, se comenzó la construcción de la aplicación, lo que conllevó modificar los otros dos repositorios, ya que los 3 en conjunto crean la red de monitoreo. A continuación, se hablará en más detalle de la implementación del sistema administrativo y de la aplicación móvil.

## <span id="page-27-0"></span>4.3. Sistema administrativo

Este sistema administrativo, como se mencionó anteriormente, tiene el objetivo de poder configurar parámetros de la red de Respira Confianza. Por ejemplo, integrar nuevas estaciones al sistema, ingresar umbrales de los contaminantes, entre otros. El front-end de este sistema fue desarrollado en React y el back-end en Node.js. Este sistema envía peticiones a la API con la finalidad que obtener, crear, editar y eliminar datos de la base de datos.

El sistema administrador tiene 5 secciones para poder editar/visualizar: Administradores, Contaminantes, Estaciones, Umbrales, Lecturas. Cada una de estas se explicarán a continuación.

#### 4.3.1. Administradores

Se implementaron vistas que permitieran administrar los usuarios que tienen acceso a este sistema. Desde la Figura [I.3](#page-58-1) se puede visualizar todos los usuarios que están registrados en la tabla Admins en la base de datos y se les aplica un paginamiento. En esta vista se puede ver quienes son, de donde son y los correos asociados.

Desde aquí se puede añadir a más usuarios, con la finalidad de otorgarles acceso a la plataforma. Al hacer clic en el botón de agregar, aparece un formulario, como el que se muestra en la Figura [I.4,](#page-59-0) que permite agregar un nuevo admin. En este formulario se deben completar los siguientes campos: nombre, apellido, email, país, ciudad, contraseña y confirmación de la contraseña.

Desde el front-end se hacen validaciones para que los campos no estén vacíos y se validan las contraseñas. Luego, esta información se envía a través de una request POST a la base de datos, la cual se dedica de realizar una segunda validación a nivel de servidor y hashear la contraseña usando la librería bcrypt.

Se decidió no eliminar administradores desde el sistema administrador, ya que es un proceso delicado, por lo que solo se podrán eliminar directamente desde la base de datos, aunque esto en un futuro se podría cambiar y tomar los resguardos correspondientes. Por otra parte, la persona que está en la sesión actual del sistema administrativo puede modificar su contraseña desde su perfil.

En un futuro, se puede contemplar la implementación de distintos perfiles de usuarios, para que solo un superadmin pueda crear nuevos usuarios, ya que es una acción que da privilegios para gestionar la red de monitoreo y debe estar restringida.

### 4.3.2. Contaminantes

Esta sección permite ver los contaminantes que se pueden agregar a las estaciones, con su unidad de medición y su nombre extendido como se muestra en la Figura [I.5.](#page-59-1) Se prefirió no poder administrarlos desde la plataforma, debido a que es información muy sensible para la red de monitoreo y la base de datos, ya que tiene muchas otras tablas relacionadas y si se eliminará un contaminante se tendría que hacer una eliminación en cascada, eliminando instancias en Station Readings y Pollutant Stations.

Si se quisiera agregar un nuevo contaminante a la red solo se tendría que agregar manualmente a la tabla Pollutants desde la base de datos y se tendría que agregar una nueva columna con la llave del contaminante en la tabla Station\_Readings para guardar la concentración de ese contaminante en las lecturas de las estaciones.

Se pensó automatizar este proceso, pero se llegó a la conclusión que no se puede con el actual diseño de datos, pero si se pudiera no sería una solución óptima en un base relacional, debido a que agregar una nueva columna a la tabla Station\_Readings genera un proceso de migración de los datos, el cual podría tomar mucho tiempo si hay muchos datos en esta tabla. Lo mejor es realizarlo de forma manual para prevenir errores.

### 4.3.3. Estaciones

Se implementaron vistas que permitieran administrar las estaciones que conforman la red Respira Confianza. Desde la Figura [4.1](#page-28-0) se puede visualizar la vista principal de esta sección, en donde se puede ver que estaciones hay, de donde son, en que puntos geográficos se encuentran y su estado actual, el cual puede ser Habilitado/En construcción/Deshabilitada. Estas estaciones se obtienen desde la base de datos usando la tabla Stations, aplicándoles un paginamiento.

| $\equiv$               | Respira<>> Confianza |       |          |              |              |               | $\boldsymbol{\Theta}$ |  |
|------------------------|----------------------|-------|----------|--------------|--------------|---------------|-----------------------|--|
| A                      | <b>Estaciones</b>    |       |          |              |              |               | + Nueva estación      |  |
| 22                     |                      |       |          |              |              |               |                       |  |
| $\widehat{\mathbf{h}}$ | Nombre               | País  | Ciudad   | Latitud      | Longitud     | <b>Estado</b> | <b>Acciones</b>       |  |
|                        | Costanera            | Chile | Santiago | -33.419705   | -70.606163   | Habilitada    | $\rightarrow$         |  |
| dr.<br>建               | Centro medico CESAIN | Chile | Quintero | -32.795349   | -71.529024   | Habilitada    | ×<br>$\rightarrow$    |  |
|                        | Playa El libro       | Chile | Quintero | -32.775469   | -71.537392   | Habilitada    | $\rightarrow$<br>×    |  |
|                        | Plaza Quintero       | Chile | Quintero | $-32.779041$ | $-71.531513$ | Habilitada    | 2<br>$\rightarrow$    |  |
|                        |                      |       |          |              |              |               |                       |  |

<span id="page-28-0"></span>Figura 4.1: Estaciones de la red

Desde esta vista se puede agregar una nueva estación o editar una existente. Para agregar una nueva estación se despliega un formulario en donde se deben llenar los campos: nombre, estado, país, ciudad, latitud y longitud. Este formulario puede verse en la Figura [I.6.](#page-60-0) Los campos se validan tanto desde el front-end como en la API.

Existe una vista detalle de la estación que permite ver la información de esta, los contaminantes que mide y la llave privada que permite realizar la conexión con los sensores. Esta vista detalle se puede observar en la Figura [4.2.](#page-29-0) Por otro lado, al agregar un nuevo contaminante a la estación, este se agrega en la tabla  $Pollutant$  Readings, la que permite saber que contaminantes mide la estación al momento de recibir datos desde los sensores, facilitando el guardado en la base de datos.

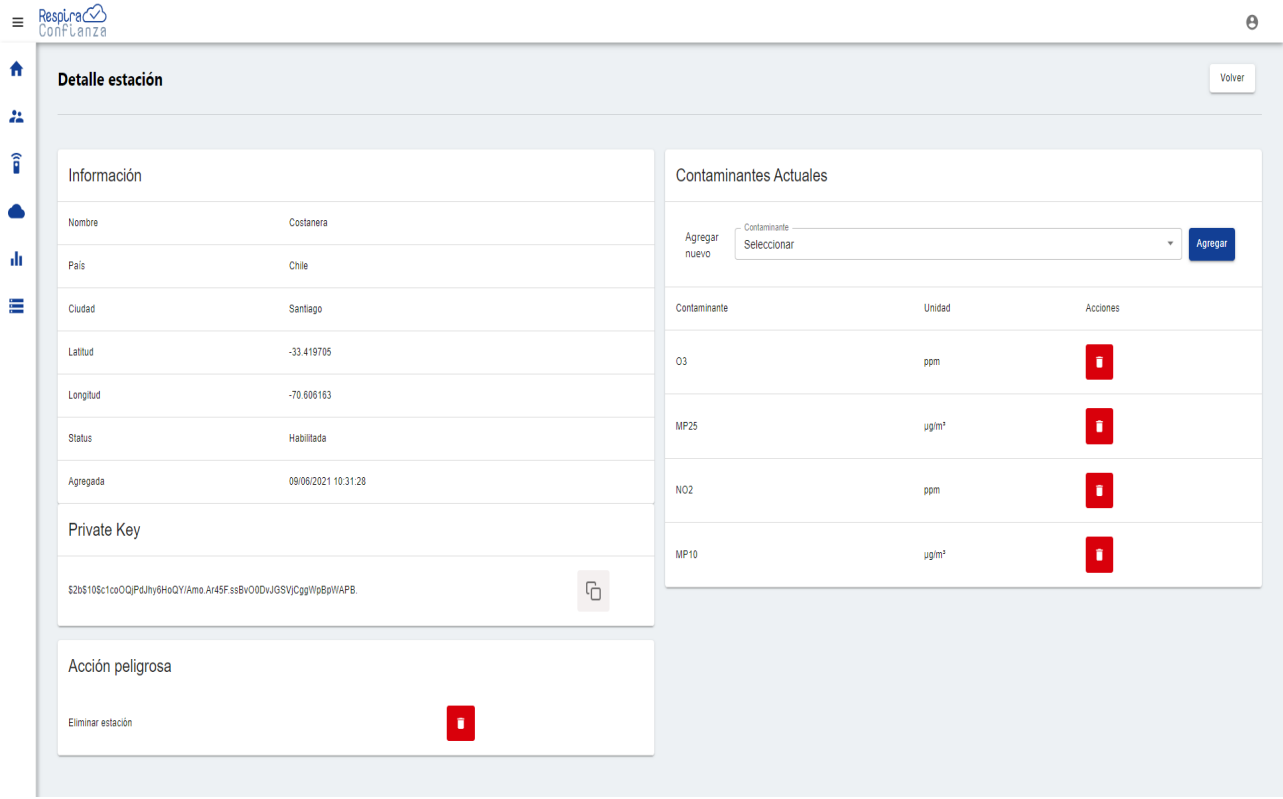

<span id="page-29-0"></span>Figura 4.2: Detalle de una estación

Desde esta vista se agregó la opción de poder eliminar una estación, considerándose una acción peligrosa. Cabe destacar que la estación se eliminará solo si no tiene datos de concentraciones relacionados con ella, ya que si no fuera así, se tendrían que eliminar los datos guardados por esa estación en la tabla Readings\_Stations y otras entidades, lo que no es una opción recomendada, ya que son los datos más importantes para visualizar la calidad del aire.

## 4.3.4. Umbrales

Se implementaron vistas para poder administrar los distintos umbrales que tendrá cada contaminante, los que son usados en la aplicación móvil. Se definieron 5 tipos de umbrales, siguiendo los estándares que usa SINCA, los cuales son: bueno, moderado, no saludable, muy insalubre y peligroso. Desde la Figura [4.3](#page-30-0) se pueden ver los umbrales registrados para cada contaminante. El sistema administrativo se comunica con la API para poder traer las instancias en la tabla Umbrals paginadas.

Desde esta vista se pueden agregar umbrales a contaminantes faltantes y se pueden editar y eliminar los existentes. Para agregar umbrales a un contaminante se despliega un formulario en donde se debe seleccionar un contaminante y asignar los distintos umbrales. Al seleccionar el contaminante, se muestra la unidad en la cual se envía la concentración para colocar los umbrales de acordes a esta. Esta vista puede observarse en la Figura [I.7.](#page-60-1) La validación de los umbrales es la parte más importante de esta vista, ya que debe seguir la regla:

*bueno* < 
$$
moderado
$$
 <  $nosaludable$  <  $muyinsaluble$  <  $peligroso$  (4.1)

Esta regla se chequea al crear o editar los umbrales, tanto desde el front-end como desde la API para evitar cualquier inconsistencia o error, ya que estos umbrales se usan para emitir alertas y mostrar colores en la aplicación móvil.

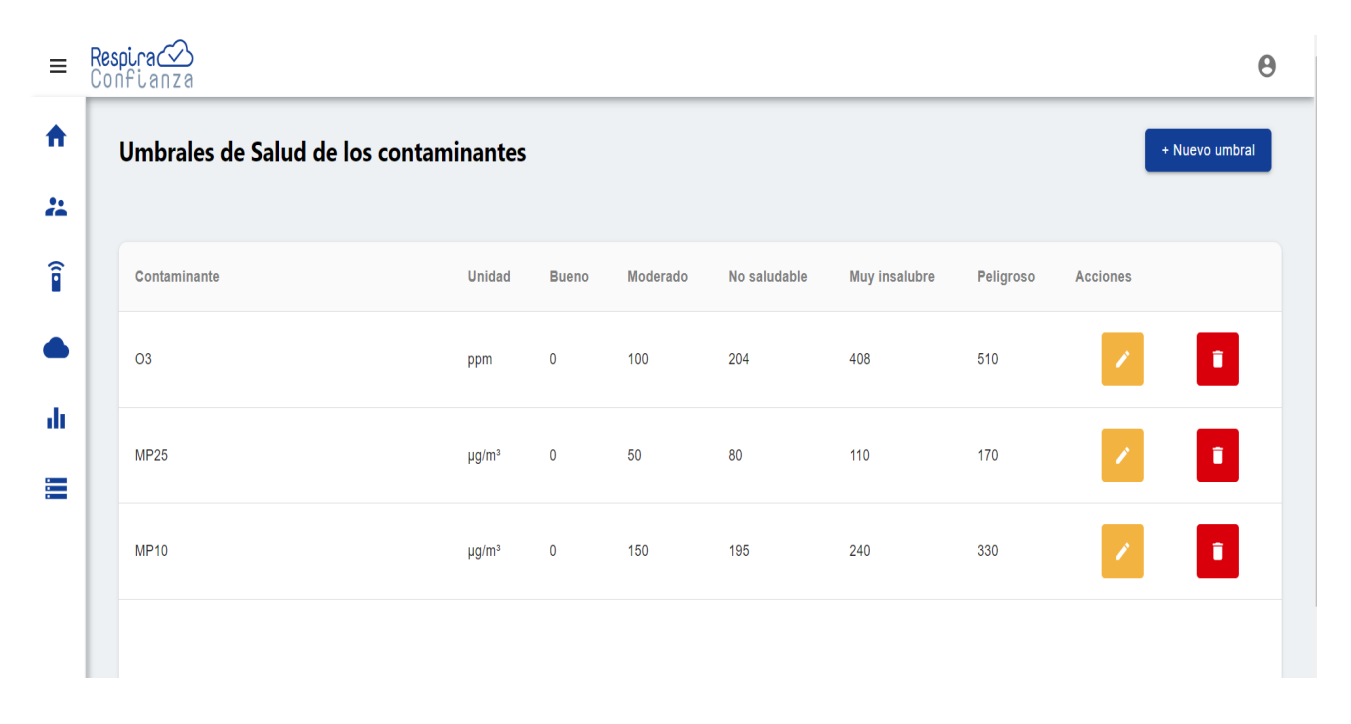

<span id="page-30-0"></span>Figura 4.3: Umbrales de los contaminantes

### 4.3.5. Lecturas de las estaciones

Esta vista tiene el fin de mostrar las concentraciones de las estaciones de la red. Desde la Figura [I.8](#page-61-0) se pueden observar todas las lecturas que se encuentran en la base de datos. A estas lecturas es muy importante realizarles un paginamiento, ya que traerlas todas a la vez sería muy costoso e innecesario. Estas lecturas están ordenadas de la más reciente a la más antigua. Esta vista tiene la finalidad de mostrar un feedback a la persona que haya conectado recientemente una estación, para ver si los datos de las concentraciones de los contaminantes están siendo guardados correctamente.

### 4.3.6. Comunicación entre servidor-estaciones

Para la comunicación con los sensores de las estaciones se dispuso de un endpoint público en la API. Este endpoint sigue lo que se escribió anteriormente en la sección 3.3 en la página 16, en donde se reciben solicitudes POST con un body en formato JSON el cual contiene una private\_key y las concentraciones de los contaminantes, entre otros parámetros atmosféricos.

El servidor chequea que esta llave (única) pertenezca a alguna estación, si el caso es negativo, este responde con un código 404 de NOT FOUND. Si encuentra la estación, el servidor obtiene las concentraciones enviadas y las registra en la tabla *Station Readings*. Para guardar las concentraciones de forma genérica, es decir, sin importar que y cuantos contaminantes son, se construye un diccionario el cual inicialmente contiene el ID de la estación, la temperatura, humedad y presión obtenidos del JSON que envió el sensor.

Luego, se obtienen los contaminantes registrados en la estación, los que están guardados en Pollutant Stations. Por cada contaminante registrado, se chequea si se envió la concentración de este, si es así, se chequea si el contaminante usa un sensor auxiliar, si ese es el caso, se le aplica una función para transformar la concentración y se agrega al diccionario. Si no usa sensor auxiliar, se agrega al diccionario directamente. Ambos se agregan usando el nombre del contaminante. Por último, se guarda el diccionario construido en la tabla Station\_Readings.

Cabe destacar que actualmente no se está aplicando ninguna función cuando se usa sensor auxiliar, ya que Respira Confianza aún está trabajando en ello, pero el sistema se encuentra diseñado para que sea compatible.

## 4.3.7. Deployment

Gracias a la colaboración con Respira Confianza, se pudo contratar un servicio de hosting para tener un servidor en donde se pudiera alojar lo construido. Se analizaron varias opciones como Amazon Web Services[\[3\]](#page-44-13), Digital Ocean y servicios similares para poder realizar pruebas y envíos de información desde las estaciones para guardarlas en la base de datos. Se decidió contratar Digital Ocean debido a que ya se sabe cuanto se debe pagar. Cabe mencionar que AWS tiene un sistema de pospago, por lo que cobran según lo usado en el mes, pudiendo salirse del presupuesto.

Utilizando la plataforma de Digital Ocean[\[7\]](#page-44-14) se contrató un servidor Ubuntu, al cual se le instalaron los programas necesarios para levantar el sistema administrativo y la API. Con la ayuda de GitHub se trajo lo construido al servidor y se dejó corriendo gracias al uso de la librería screen, la cual permite abrir múltiples instancias de terminal dentro de una sola sesión, lo cual permite dejar procesos ejecutándose en segundo plano.

Semanas más tarde, Respira Confianza adquirió el dominio www.respiraconfianza.cl, lo que permitió tener la plataforma en esta url. Se usó CloudFlare para que la página tuviera un certificado y se pudiera usar el protocolo HTTPS, el cual entrega mayor seguridad a la red. Cabe destacar que también se integraron certificados en los sensores de las estaciones.

## <span id="page-32-0"></span>4.4. Aplicación Móvil

Para la implementación de la aplicación móvil se tuvo que instalar Android y activar USB Debugging para poder visualizar la aplicación en el celular en modo desarrollador. A continuación se explicará la implementación de las funcionalidades planteadas en el capítulo anterior para la aplicación.

### 4.4.1. Buscador

La vista principal de la aplicación es la del buscador, la cual permite buscar ciudades y estaciones de la red. Lo primero que se muestra son las ciudades que tienen estaciones, las cuales se obtienen desde la API. Luego, al seleccionar alguna ciudad, se muestran todas las estaciones disponibles en ella, con el objetivo de ver el detalle de alguna de ellas, como también, se muestra un mapa de Google Maps que permite visualizar donde se encuentran las estaciones.

### 4.4.2. Detalle de estación

La vista detalle de una estación permite visualizar el estado actual de esta, como también ver los días anteriores. Para mostrar la concentración de los contaminantes de la estación se realizó una consulta SQL a través de POSTGRESQL que trae el promedio de la última hora de los contaminantes registrados en esa estación. Luego, por cada contaminante que tenga registrado se muestra una componente genérica que muestra el nombre, el nombre extendido y la concentración actual.

Para mostrar las concentraciones de las últimas 24 horas fue más difícil, ya que puede que no se hayan recibido datos de los sensores en un rango de tiempo, el cual puede ser de minutos a horas, por lo que agrupar los datos por horas no serviría para mostrar la información en el gráfico de barras, ya que faltarían datos, por lo que hay que realizar un ajuste.

Para solucionar este problema se usó una herramienta que dispone POSTGRES la cual es generate\_series, que permite generar una tabla sin cargarla en la base de datos, permitiendo realizar JOINS y operaciones de tablas. generate series es una función que recibe 3 parámetros: un inicio, un final y un paso o intervalo que permiten generar una serie de valores de inicio a final usando un intervalo de paso. Esta función permite recibir fechas como valores inicio y fin y un intervalo de horas, días o minutos.

En este caso, se usa el inicio como la fecha (en formato YYYY-MM-DD HH24:00) de la consulta menos un día, usando la librería Moment.js de npm y la fecha fin como la fecha actual de la consulta, usando un intervalo de una hora. A partir de esto, se genera una tabla de las últimas 24 horas a la cual se le puede aplicar un LEFT JOIN a los promedios obtenidos de la estación, llenando los vacíos si los hubiera con nulls.

Para el caso de las últimas mediciones del mes, se hizo lo mismo que el caso anterior, pero con un rango de fechas distinto, en donde la fecha inicio es la fecha actual menos un mes y la fecha fin es la fecha de la consulta, usando un intervalo de 1 día.

Por otra parte, desde esta vista de detalle existe un botón que permite notificar las alertas de esta estación, lo cual significa que emitirá notificaciones cuando cambie el estado/umbral de

algún contaminante. Para que la aplicación pueda tener el registro de las estaciones que se van a notificar, se determinó tener un arreglo con todas las ID de las estaciones seleccionadas, en este caso UUID. Este arreglo se va actualizando y guardando en el almacenamiento interno del celular a través de REDUX-PERSIST.

#### 4.4.3. Sección educativa

Para la sección educativa se implementó una vista que contiene información de contaminantes y vídeos sobre la calidad del aire. Para mostrar la información de los contaminantes se hizo una componente por cada contaminante para que fuera más personalizada, usando imágenes y texto. Aunque en un futuro esto se podría automatizar, ingresando la información desde el sistema administrativo y mostrándola en la aplicación.

Para mostrar los vídeos se utilizó la librería react-native-webview la cual permite tener la previsualización web del vídeo usando el enlace de Youtube.

#### 4.4.4. Mapa de situación actual de estaciones por contaminante

Para la implementación de esta vista, se integró el mapa de *Google Maps* y se obtienen de la API los contaminantes de la red. Según el contaminante que esté seleccionado, se consultan las estaciones que miden este junto a la concentración, para luego agregarlas al mapa usando marcadores. Este marcador usa un color representativo según el nivel de la concentración.

Al seleccionar algún marcador, se muestra la concentración del contaminante en esa estación, en conjunto con su temperatura y humedad. Cabe destacar que la concentración de la estación es el promedio de la última hora.

#### 4.4.5. Mis estaciones

Para mostrar el estado actual de las estaciones de interés, se usa la lista de los UUIDS guardados en la memoria del celular y se consulta a la API el estado actual de cada una (promedio última hora de las concentraciones). Para esto se construyó una componente genérica, la cual recibe la estación, los contaminantes y las concentraciones.

Para mostrar las estaciones recomendadas, se implementó GPS en la aplicación. Una vez obtenida la ubicación de la persona, se envía a la API, para que entregue las UUIDS de las estaciones ordenadas por distancia (más cercana a más lejana). Para poder ordenar las estaciones se utilizó la fórmula de Haversine [\[9\]](#page-44-15), la que permite obtener la distancia de dos puntos geográficos en la tierra. A continuación se muestra fórmula:

$$
d = 2R \arcsin \sqrt{\sin^2 \frac{\Delta \gamma}{2} + \cos \gamma_1 \cos \gamma_2 \sin^2 \frac{\Delta \lambda}{2}}
$$
 (4.2)

Donde:

 $R$  = radio de la tierra  $\gamma_1$  = latitud del punto 1  $\gamma_2$  = latitud del punto 2  $\Delta\lambda$  = diferencia de las longitudes  $\Delta\gamma$  = diferencia de las latitudes

Al obtener las estaciones ordenadas por distancia, se eligen las 3 más cercanas que no estén incluidas en las estaciones seguidas por el usuario.

## 4.4.6. Generación de alertas por concentraciones altas de contaminantes

La idea es guardar en la memoria del celular el promedio de la última hora de las mediciones de las estaciones de interés. Luego, estos datos se irán actualizando con el objetivo de compararlos con los anteriores para revisar si alguno ha cambiado de umbral. Si ha cambiado de rango, se emite una alerta y se guardan las nuevas concentraciones. En resumen se realizan las siguientes acciones:

- 1. Guardar y actualizar el promedio de las concentraciones de cada estación seguida cuando se acceda a vista "Mis estaciones" o "Detalle de la estación"
- 2. Chequear concentraciones de estación a actualizar. Si la concentración de algún contaminante ha cambiado del rango del umbral anterior, se genera una alerta/notificación en el celular y se guardan las nuevas concentraciones.

Para implementar esto se usó REDUX-PERSIST, el cual permite tener un estado global de información en la aplicación y además, permite guardar estos datos en la memoria del celular. Se creó un estado de información de alertas que tuviera una lista con el historial de las últimas 10 alertas producidas y un diccionario con las estaciones y su última lectura de contaminantes. Las actualizaciones de la información de los contaminantes se realizan en las dos vistas mencionadas, "Mis estaciones" y "Detalle de estación". Al acceder a la vista de "Mis estaciones", se genera un evento que actualiza la información de la calidad del aire. En el caso de acceder al "Detalle de una estación", se revisa si esa estación se sigue(Está incluida en mis estaciones), y si es así, se produce un evento para actualizar la información.

Este evento es por estación, el cual se encarga de recibir la información de las nuevas lecturas de los contaminantes y los compara con las lecturas anteriores registradas en la memoria del celular. Por cada contaminante se obtiene el estado anterior y el estado actual, por ejemplo 'Bueno' y 'Regular'. Si estos estados son distintos, se guarda en una variable toda la información que tendrá la notificación, por ejemplo, que el contaminante X está en estado 'Regular'. Gracias a esto, se permite tener información por contaminante de la estación. Finalmente, si existe algún mensaje en la variable, se genera una notificación y se guarda dentro de las 10 últimas alertas. Para generar las notificaciones se usa la librería push-notification.

La intención en este trabajo de memoria era generar alertas cuando la aplicación estuviera ya en segundo plano, cerrada o abierta, pero solo se logró generar notificaciones de alertas de la calidad del aire al ingresar a la aplicación. Esto es debido a que se encontraron distintas librerías como react-native-background-task, react-native-background-fetch que no sirvieron al momento de configurarlas, ya que estas funcionaban en background, pero no cuando se cerraba la aplicación. En un futuro esta funcionalidad se podría añadir, pero se requiere un mayor conocimiento en código ANDROID nativo, ya que lo mejor sería escribir funciones nativas en ANDROID, lo que permitirá optimizar los recursos del celular y asegurar un buen funcionamiento del proceso de actualización de datos.

## 4.4.7. Recomendaciones de salud

Debido a falta de información, no se implementó esta sección, ya que se necesita trabajo desde el área de salud para mostrar recomendaciones adecuadas según la calidad de cada contaminante. Recomendar por contaminante podría llegar ser confuso para el usuario, es por esto que se aconseja recomendar por estado global. Sin embargo, esto actualmente tampoco es posible, ya que no se tiene un estado global por estación.

Cabe destacar que implementar esta sección no sería difícil, ya que si se tuviera un estado global por estación, se podrían tener guardadas en la base de datos o en la aplicación las recomendaciones por nivel/umbral. Luego, según el estado de la estación, se mostrarían las recomendaciones adecuadas desde la vista detalle de la estación.

# <span id="page-36-0"></span>Capítulo 5

## Validación

Para verificar que los sistemas implementados solucionan la problemática, se generaron distintas instancias de validación con la finalidad de medir la usabilidad y utilidad de estos. En la sección 5.1 se encuentra el primer proceso de validación, el cual consistió en usar datos de prueba y reales para mostrarlos en la aplicación móvil. En la sección 5.2 se encuentra la validación realizada con Respira Confianza. En la sección 5.3 se encuentra la validación de usuarios, la que se divide en 2 subsecciones.

En la sección 5.3.1 se describen los resultados de las entrevistas hechas con usuarios sobre las interfaces de la aplicación. En la sección 5.3.2 se describe la segunda validación con usuarios, en donde se realizó una encuesta de usabilidad utilizando el formulario SUS.

## <span id="page-36-1"></span>5.1. Validación aplicación móvil

Durante el proceso de la implementación de la aplicación se realizaron pruebas con datos reales y sintéticos para observar y validar el buen funcionamiento de esta.

#### 5.1.1. Datos de prueba

#### Datos sintéticos

Se obtuvieron datos sintéticos gracias a la colaboración con el Ingeniero Eléctrico Rodrigo Donoso, de un sensor el cual transmitió por 14 días datos de Temperatura, Presión, Humedad relativa, concentración de PM10, PM2.5 y NO2, con una frecuencia de envío de 2 minutos.

Para poder enviar estos datos en tiempo real al servidor, se construyó un programa en Node.js que permitiera leer y enviar los datos al servidor a través de request POST en HTTP. Con esta información se pudo simular 1 estación y provocar alertas en la aplicación.

#### Datos reales

Gracias al trabajo en conjunto con el Ing. Eléctrico Rodrigo Donoso, se pudo contar con 4 estaciones que enviaban información sobre los contaminantes PM10 y PM2.5 en conjunto con temperatura, presión y humedad. Estas estaciones estuvieron enviando información cada 30 minutos en un lapso de 2 meses. Cabe destacar que estas estaciones se encontraban en Santiago dentro de su casa debido a la situación de Pandemia.

#### Umbrales

Se definieron en el sistema administrativo los umbrales para los contaminantes PM10 y PM2.5, los cuales se pueden observar a continuación:

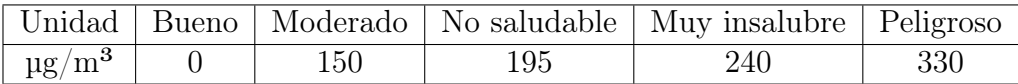

<span id="page-37-1"></span><span id="page-37-0"></span>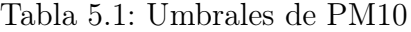

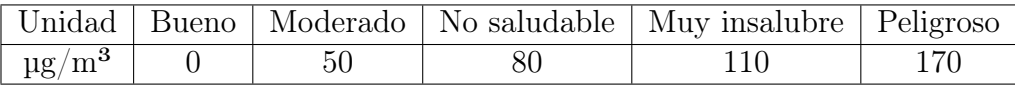

Tabla 5.2: Umbrales de PM2.5

### 5.1.2. Casos de pruebas

#### Datos sintéticos

Se creó un archivo con mediciones de temperatura, presión, humedad, PM10, PM2.5 y NO2. Este archivo se revisó y modificó para generar alertas de PM10 cada 30 minutos. Se construyó manualmente para que se generasen alertas ascendentes y luego descendentes, es decir, que pase de un nivel bueno a un nivel peligroso, para luego volver a un nivel bueno.

Para testear las alertas, primero se siguió a la estación llamada 'Costanera'. Luego, durante un periodo de 4 horas se estuvo ingresando cada 30 minutos a la aplicación para revisar el estado de la estación. Durante este proceso se generaron varías alertas, las cuales advertían el nivel actual de la estación y que concordaba con los umbrales establecidos para el PM10.

#### Datos reales

Para los datos reales se realizaron pruebas con dos celulares. Estas pruebas consistieron en descargar la aplicación en Google Play, seguir alguna estación, en este caso 'Estación Costanera', y monitorear las concentraciones de los contaminantes MP10 y MP2.5 en un intervalo de 3 días. Cada vez que se ingresaba a la app, se veía si cambiaba el estado del algún contaminante y se observaba si se generaba la alerta. Para verificar que la generación de la alerta era la correcta, se tomaron screenshots del estado actual de la estación todas las veces que se accedió a la aplicación y se compararon los valores con los umbrales registrados en el sitio administrativo.

Luego de haber realizado este proceso varias veces, se validó el buen funcionamiento de alertas de la aplicación. Durante el proceso, se revisaron los gráficos de detalle de últimas 24 horas y último mes para comprobar que los colores de los umbrales eran los correctos. Este proceso fue muy útil, ya que permitió encontrar un error en las concentraciones de los contaminantes, ya que había una diferencia entre la hora del servidor de Digital Ocean con la hora del celular. Esto se solucionó fácilmente utilizando librerías de fecha/hora como Moment, para convertir la hora local a universal y filtrar los datos correctamente en la API.

El resultado de la aplicación se puede observar en el Anexo J. En él se encuentran distintos screenshots de la aplicación cuando se efectuó este proceso de validación.

## <span id="page-38-0"></span>5.2. Validación con Respira Confianza

#### • 07 de Abril - Presentación sistema administrativo

En esta reunión participaron integrantes del grupo Respira Confianza, con el objetivo de presentarles el sistema administrativo construido y obtener feedback. Durante la reunión surgieron varias ideas, como tener distintos perfiles de usuarios o permitir agregar un contaminante.

#### • 07 de Mayo - Mockups de Aplicación móvil

En esta reunión se presentaron los distintos mockups hechos en ADOBE XD para plasmar de mejor forma las funcionalidades que tendría la aplicación.

#### • 02 de Junio - Actualización y preparación de entrevistas

En esta reunión se muestra como se encuentra el sistema administrativo en el sitio www.respiraconfianza.cl. En la vista principal se agregó un mapa con las distintas estaciones de la red, pero sin las lecturas, considerándose algo extra para esta memoria. Se hablaron de distintas visualizaciones que se podrían agregar en un futuro en el sistema administrativo, por ejemplo, resumen 24 horas similar al de la aplicación, historial de mediciones y una representación visual de la estación con sus distintos contaminantes. De la aplicación móvil, se mencionó la importancia de contar con GPS para indicar las estaciones cercanas, por lo que se incluyó a las funcionalidades que tendría la aplicación.

#### • 10 de Junio - Actualización del avance y temas no cubiertos

Se habló del avance de la memoria, del futuro de la aplicación y del proyecto. Se recomendó realizar un periodo de feedback con la comunidad. Se comentaron los temas que no serían cubiertos en esta memoria, siendo uno de estos las recomendaciones de salud, las que no podrían ser resueltas a menos de que exista una investigación o colaboración con el área de salud.

### • 28 de Julio - Presentación de sistema administrativo y aplicación

En esta reunión se mostraron los avances finales de ambos sistemas, con la finalidad de ir cerrando el aporte realizado en esta memoria al proyecto. En esta reunión asistió un alumno memorista del departamento de computación, el cual seguiría y complementaría el trabajo realizado en esta memoria. Los integrantes de Respira Confianza se mostraron muy contentos con el gran avance hecho en esta memoria, ya que permitirá generar un impacto y ayuda a la comunidad para informar la calidad del aire de la zona.

## <span id="page-39-0"></span>5.3. Validación usuarios

Durante el proceso de esta memoria se ejecutaron dos validaciones de la aplicación con usuarios. La primera consistió en una entrevista sobre el diseño de las interfaces de la aplicación. La segunda fue una encuesta para conocer la experiencia de usuario al usar la aplicación.

#### 5.3.1. Entrevista con usuarios sobre las interfaces de la aplicación

#### Metodología

Se hizo una entrevista individual a 3 personas, a través de Zoom, en donde se pidió realizar tareas enfocadas en la utilidad y usabilidad de la aplicación, utilizando interfaces diseñadas en Adobe XD mostradas en la sección 3.4. En la entrevista se le pidió al usuario realizar tareas en la aplicación con el objetivo de ver como las resolvía. De cada entrevista se concluyó si lograron cumplir la tarea, para saber si las interfaces eran intuitivas y si la información se mostraba correctamente. En caso contrario, anotar problemas y/o posibles mejoras.

Como la aplicación va enfocada en un público general, las personas elegidas fueron de distintos grupos etarios, para tener una audiencia más representativa, de donde uno es un estudiante universitario, otra persona forma parte de movimientos sociales y otra una profesional.

Se definieron 7 tareas a efectuar, las cuales representan tareas comunes a realizar dentro de la aplicación:

- 1. Ver la calidad del aire en la estación Quintero Centro en la ciudad de Quintero.
- 2. Seguir estación Quintero Centro para recibir notificaciones de alertas de contaminación.
- 3. Ver últimas 24 horas del contaminante NO2.
- 4. Leer y aprender sobre el contaminante NO2.
- 5. Activar/permitir notificaciones de la aplicación.
- 6. Ver estaciones que miden contaminante PM10 en el mapa.
- 7. Ver resumen de la calidad del aire de tus estaciones.

#### Resultados

La ejecución de las tareas 1 a 5 fueron exitosas. Los usuarios no tuvieron problemas al realizar estas tareas, completándolas al cabo de unos segundos. Por otra parte, en la tarea 6, un usuario le costó realizar la tarea, ya que el icono usado para el mapa no era intuitivo a su parecer. En la tarea 7, los usuarios pensaron que el icono que representaba la parte de "Mis estaciones" se asemejaba a empresas.

#### Discusión de resultados

Se conversó con los usuarios que tal les parecía la aplicación, en donde respondieron que les parecía una buena idea e iniciativa, muy intuitiva, didáctica, fácil de usar y con muchos colores, sobre todo más amigable para personas que no usan mucho celular.

Se llegó a la conclusión de ciertas partes del diseño se debían mejorar para mostrar secciones didácticas y elegir mejores iconos. Les pareció interesante poder elegir las estaciones a monitorear para recibir las alertas y validaron la necesidad de tener en la aplicación GPS para recomendar estaciones cercanas.

## 5.3.2. Cuestionario sobre la experiencia de usuario usando la aplicación usando System Usability Scale Form

#### Metodología

Para esta validación, se generaron pruebas abiertas para que usuarios pudieran probar la aplicación y luego contestar un cuestionario. Este cuestionario empleó la herramienta metodológica System Usability Scale (SUS) [\[22\]](#page-45-6), creado por John Brooke, la cual permite medir la usabilidad de un sistema. El cuestionario SUS[\[20\]](#page-45-7)[\[19\]](#page-45-8) tiene 10 afirmaciones con cinco opciones de respuesta; de Totalmente de acuerdo a Totalmente en desacuerdo. 5 de estas afirmaciones se relacionan con aspectos positivos de un sistema  $(1,3,5,7,9)$  y 5 en aspectos negativos  $(2,4,6,8,10)$ . A continuación se muestran las afirmaciones de la encuesta:

- 1. Creo que me gustaría usar esta aplicación con frecuencia.
- 2. Encontré esta aplicación compleja.
- 3. Opino que esta aplicación fue fácil de usar.
- 4. Creo que necesitaría ayuda para poder utilizar esta aplicación.
- 5. Encontré que las diversas funciones de la aplicación están bien integradas.
- 6. Pienso que había demasiadas inconsistencias en esta aplicación.
- 7. Me imagino que la mayoría de la gente aprendería a utilizar esta aplicación muy rápidamente.
- 8. Encontré esta aplicación muy difícil de usar.
- 9. Me sentí muy cómodo usando esta aplicación.
- 10. Necesité aprender cosas antes de usar la aplicación

Es importante señalar que se realizó una traducción propia del cuestionario oficial que se observa en la Figura [G.1,](#page-54-1) debido a que no existe una traducción oficial a español.

#### Resultados y discusión

Esta encuesta fue realizada en el mes de Agosto mediante Google Forms y se recibieron 11 respuestas, en donde las personas formaban parte de distintos grupos etarios (Ver Figura [5.1\)](#page-41-0).

Para medir la usabilidad del sistema, se realizó el siguiente proceso por respuesta:

- 1. El resultado de cada afirmación se convierte en un número (1 desacuerdo 5 de acuerdo)
- 2. Para las afirmaciones positivas se resta uno al valor que asignó el usuario.
- 3. Para las afirmaciones negativas a cinco se le resta el valor que asignó el usuario
- 4. Al finalizar este proceso de conversión, se suman todos los puntajes y se multiplica el resultado por 2.5 para convertir los puntajes originales de 0-40 a 0-100.

Cabe mencionar que un puntaje de SUS mayor a 68 se consideraría por encima del promedio y son sistemas con mayor usabilidad.

En esta encuesta se obtuvo un valor de 83.6 %, lo que indica que la aplicación tiene una alta usabilidad siguiendo la escala del SUS Form, como se aprecia en la Figura [G.2.](#page-55-0) Por otro lado, se concluye que la aplicación no es perfecta y tiene algunas funcionalidades que se deben optimizar para que la experiencia del usuario sea mejor.

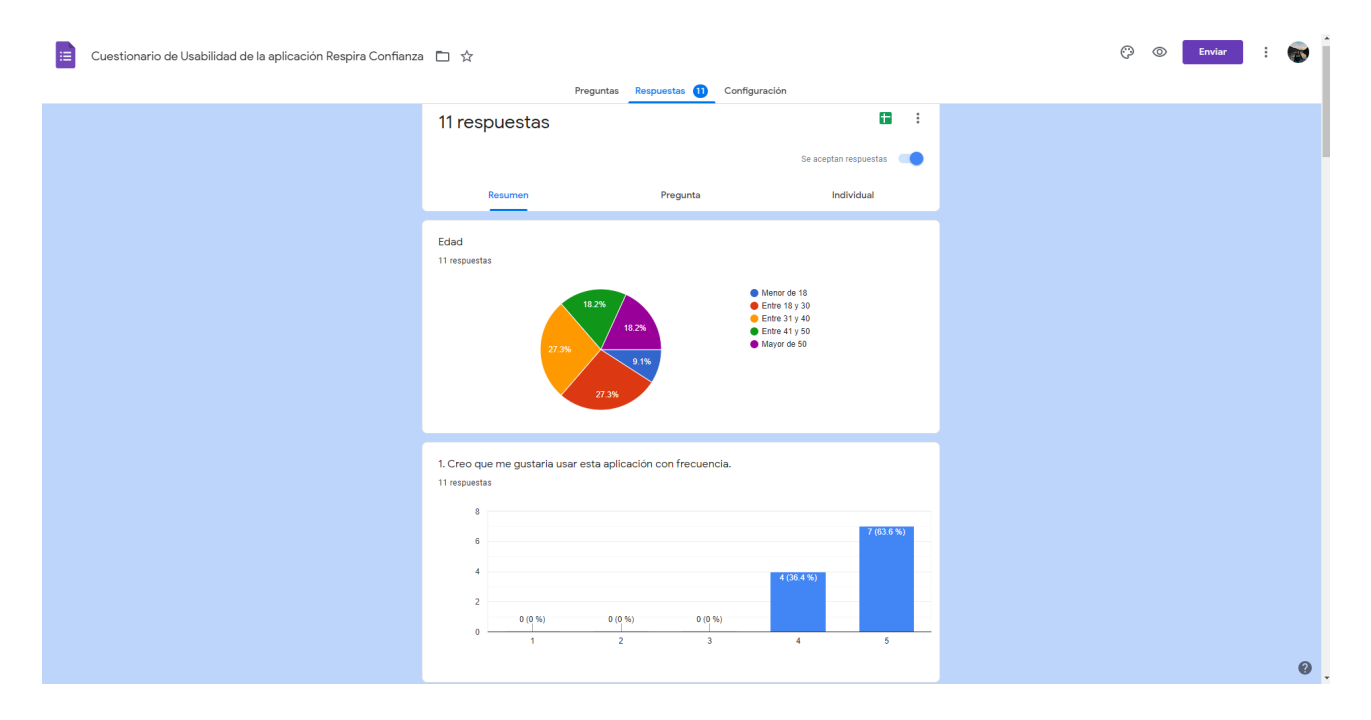

<span id="page-41-0"></span>Figura 5.1: Cantidad de respuestas y rango etario en cuestionario

Algunos de los comentarios que se obtuvieron de este proceso se muestran a continuación:

"Sencillo, entendible"

"Es amigable, clara, simple en la entrega de contenido, completa. Me gustó mucho"

"Me gusto bastante, el único detalle es que a veces me perdí en el mapa porque no sabía si habían o no estaciones en el lugar que había seleccionado, esto dado que las estaciones salen abajo del mapa y cuando abres ese menú si no haces scroll no puedes saber de antemano cuantas hay o si hay, y me vi deambulando en Talca solo para luego darme cuenta de que no habían"

Al observar los comentarios se puede apreciar la aceptación de la aplicación, pero también se puede observar los detalles y mejoras que se pueden implementar en el futuro.

# <span id="page-42-0"></span>Capítulo 6

# Conclusión

El principal objetivo de este trabajo de título era crear un sistema que permitiera informar y visualizar la calidad del aire. Se puede afirmar que este objetivo se cumplió, como también los objetivos específicos planteados inicialmente en esta memoria. Esto es gracias a la implementación de dos sistemas, un sistema administrativo y una aplicación móvil, los cuales en conjunto permiten visualizar la calidad del aire de distintas zonas del país a través del uso de gráficos, colores, mapas y notificaciones.

Por otra parte, el trabajo realizado tuvo diversas validaciones que se realizaron durante el proceso de esta memoria, que permitieron obtener un producto más cercano a los usuarios, intuitivo, robusto y que permitiera efectivamente informar de la mejor forma el estado actual del aire.

Este trabajo no se pudo haber llevado a cabo sin la ayuda y contribución de Respira Confianza y el Ingeniero Eléctrico Rodrigo Donoso, con el que se tuvo constante comunicación para poder conectar las estaciones con el servidor, para poder tener datos reales al validar la aplicación móvil.

El desarrollo de esta memoria incorporó el uso de librerías Open Source como React, NodeJs, Postgres, las cuales tienen una muy buena documentación y comunidad, por lo que hacer una extensión a este trabajo de memoria no tendría impedimentos en este aspecto. Por otro lado, los sistemas implementados están disponibles en Github [\[12\]](#page-44-11) [\[11\]](#page-44-10) [\[13\]](#page-44-12), en conjunto con su documentación para que cualquiera pueda acceder a ellos, ya sea con el objetivo de usarlo o mejorarlo.

## Trabajo a futuro

Existen diversas funcionalidades o mejoras que se pueden realizar en los sistemas creados. Una de las más importantes es poder tener un estado global de los contaminantes por estación. Actualmente, cada estación mide contaminantes los que están asociados a umbrales, pero no existe una ponderación directa que permita saber el estado actual del aire por estación. Teniendo este estado global, se podría resumir el estado actual de la estación con colores, mejorando la visualización y las alertas de estas mismas, pero para poder realizar esto se necesitaría realizar una investigación desde el área de salud y química-ambiental.

Otra funcionalidad relevante sería mejorar el sistema de notificaciones actual, para que se pueda notificar la calidad del aire a toda hora, independientemente si la aplicación está abierta, cerrada o en segundo plano. Esta funcionalidad demoraría alrededor de una semana a una semana y media, ya que habría que buscar si existe alguna librería que sirva o sino, se tendría que escribir código nativo de Android, para luego efectuar un arduo testeo para verificar que funciona perfectamente.

También, se podría añadir una funcionalidad que permita descargar un documento histórico por estación, el cual muestre los datos recolectados hasta la fecha, es decir, las concentraciones de los contaminantes recogidas por la estación escogida. Este documento histórico está enfocado en personas especialistas en el área de química o áreas afines, para poder realizar futuros análisis con ellos. Añadir esta nueva funcionalidad demoraría alrededor de una semana de trabajo, pero puede que sea costoso realizar la descarga, ya que habría que buscar, promediar (si se desea) y generar un archivo PDF.

Otra funcionalidad interesante sería implementar un mecanismo que permita recoger información de los usuarios de la aplicación, con la finalidad de saber si han sentido malestares o síntomas de intoxicación. Esta información se asociará a la estación de monitoreo más cercana y entregará un gráfico de evolución de la cantidad de personas que han sentido malestares y los contrastará con los niveles de concentración en el aire de esos días. Cabe destacar que está es una primera idea de recolección de síntomas. Para esta funcionalidad, lo mejor sería investigar sobre sistemas similares y realizar una encuesta a futuros usuarios, con la ayuda de Respira Confianza para determinar si realmente les resulta útil tenerla.

Por último, otra funcionalidad interesante es una que permita contrastar contaminantes, mediante gráficos entre dos o más contaminantes a través del tiempo, similar a la funcionalidad que tiene la aplicación web de SmartCitizen. Añadir tal funcionalidad demoraría una semana, pero habría que analizar que tan útil es para la aplicación, ya que se usan pantallas pequeñas, por lo que mostrar gráficos con varios contaminantes podría no verse muy bien. Se aconseja implementar esta funcionalidad en la vista pública del sistema administrativo de Respira Confianza.

# <span id="page-44-0"></span>Bibliografía

- <span id="page-44-5"></span><span id="page-44-4"></span>[1] Aire Temuco. <http://aire.ceisufro.cl/>, visitado el 2021-07-24.
- <span id="page-44-13"></span>[2] Airvisual. <https://www.iqair.com>, visitado el 2021-07-24.
- <span id="page-44-8"></span>[3] Amazon Web Services. <https://aws.amazon.com/>, visitado el 2021-06-12.
- <span id="page-44-7"></span>[4] Base no relacional. <https://aws.amazon.com/es/nosql/>, visitado el 2021-07-24.
- [5] Base relacional. <https://aws.amazon.com/es/relational-database/>, visitado el 2021-07-24.
- <span id="page-44-3"></span>[6] Breezometer, Accurate Air Quality. <https://www.breezometer.com/>, visitado el 2021- 07-24.
- <span id="page-44-14"></span><span id="page-44-6"></span>[7] Digital Ocean. <https://www.digitalocean.com/>, visitado el 2021-08-12.
- <span id="page-44-15"></span>[8] Flutter. <https://flutter.dev/docs/resources/faq>, visitado el 2021-10-24.
- [9] Fórmula del semiverseno. <https://www.movable-type.co.uk/scripts/latlong.html>, visitado el 2021-08-12.
- <span id="page-44-10"></span><span id="page-44-9"></span>[10]  $GitHub.$  <https://github.com/>, visitado el 2021-08-10.
- [11] GitHub. <https://github.com/ValentinaGonzalezF/respira-confianza-api>, visitado el 2021-08-10.
- <span id="page-44-11"></span>[12] GitHub. <https://github.com/ValentinaGonzalezF/respira-confianza-web>, visitado el 2021-08-10.
- <span id="page-44-12"></span>[13]  $GiHub.$  <https://github.com/ValentinaGonzalezF/respira-confianza-mobile>, visitado el 2021-08-11.
- <span id="page-44-2"></span>[14] La olvidada escuela La Greda. [https://www.latercera.com/nacional/noticia/la-ol](https://www.latercera.com/nacional/noticia/la-olvidada-escuela-la-greda/603939/) [vidada-escuela-la-greda/603939/](https://www.latercera.com/nacional/noticia/la-olvidada-escuela-la-greda/603939/), visitado el 2021-04-10.
- <span id="page-44-1"></span> $[15]$  Quintero y Puchuncaví: la zona de sacrificio. [https://www.latercera.com/nacional/n](https://www.latercera.com/nacional/noticia/quintero-puchuncavi-la-zona-sacrificio/295044/) [oticia/quintero-puchuncavi-la-zona-sacrificio/295044/](https://www.latercera.com/nacional/noticia/quintero-puchuncavi-la-zona-sacrificio/295044/), visitado el 2021-04-10.
- <span id="page-45-5"></span><span id="page-45-0"></span>[16] React Native. <https://reactnative.dev/>, visitado el 2021-10-24.
- $[17]$  Sistema de información nacional de calidad del aire. [https://sinca.mma.gob.cl/index](https://sinca.mma.gob.cl/index.php/redes) [.php/redes](https://sinca.mma.gob.cl/index.php/redes).
- <span id="page-45-8"></span><span id="page-45-4"></span>[18] Smart Citizen. <https://smartcitizen.me/kits/>, visitado el 2021-04-10.
- $[19]$   $SUS$  form. [https://www.usability.gov/how-to-and-tools/methods/system-usabil](https://www.usability.gov/how-to-and-tools/methods/system-usability-scale.html) [ity-scale.html](https://www.usability.gov/how-to-and-tools/methods/system-usability-scale.html), visitado el 2021-07-24.
- <span id="page-45-7"></span>[20] SUS form, how to use it to evaluate the usability of your website. [https://usabilitygee](https://usabilitygeek.com/how-to-use-the-system-usability-scale-sus-to-evaluate-the-usability-of-your-website/) [k.com/how-to-use-the-system-usability-scale-sus-to-evaluate-the-usabilit](https://usabilitygeek.com/how-to-use-the-system-usability-scale-sus-to-evaluate-the-usability-of-your-website/) [y-of-your-website/](https://usabilitygeek.com/how-to-use-the-system-usability-scale-sus-to-evaluate-the-usability-of-your-website/), visitado el 2021-07-24.
- <span id="page-45-3"></span>[21] B. Ngom, M. Robert, M. Diallo B. Gueye: A Hybrid Measurement Kit for Real-time Air Quality Monitoring Across Senegal Cities. Conference: 2018 1st International Conference on Smart Cities and Communities (SCCIC), 2018.
- <span id="page-45-6"></span>[22] Brooke, John:  $SUS - a$  quick and dirty usability scale. Usability Evaluation in Industry (pp.189-194), páginas 4–7, 1996.
- <span id="page-45-1"></span>[23] S. Devarakonda, P. Sevusu, H. Liu R. Liu L. Iftode B. Nath: Real-time air quality monitoring through mobile sensing in metropolitan areas. UrbComp Conference, 2013.
- <span id="page-45-2"></span>[24] Velraj, Arun Raj: Air Pollution Monitoring In Urban Area. Mepco Schlenk Engineering College, 2017.
- <span id="page-45-9"></span>[25] Wikipedia: C02. [https://es.wikipedia.org/wiki/Di%C3%B3xido\\_de\\_carbono](https://es.wikipedia.org/wiki/Di%C3%B3xido_de_carbono), visitado el 2021-04-10.

# <span id="page-46-0"></span>Anexos

# <span id="page-47-0"></span>Anexo A

# Contaminantes de la zona

- 1. MP10: Material particulado grueso
- 2. MP2.5: Material particulado fino
- 3. CO2: Dióxido de carbono[\[25\]](#page-45-9)
- 4. SOX: Dióxido de azufre
- 5. NOX: Óxido de nitrógeno
- 6. CO: Monóxido de carbono
- 7. HCCOV: Hidrocarburos, compuestos orgánicos volátiles
- 8.  $H_25$ : Hidrógeno de sulfuro
- 9. H20: Agua
- 10.  $SO_4CA$ : Sulfato de calcio
- 11. CaO: Óxido de calcio

# <span id="page-48-0"></span>Anexo B

# Empresas y contaminantes de la zona

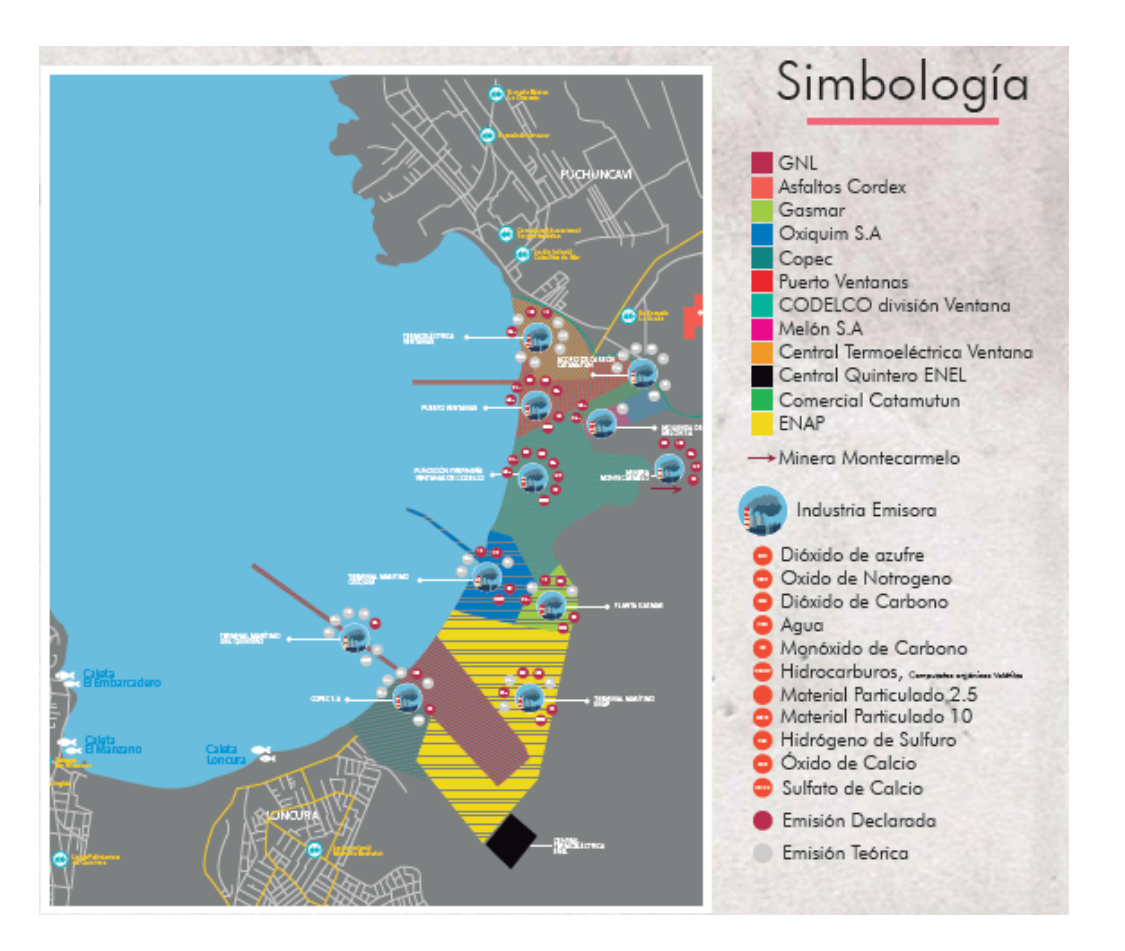

<span id="page-48-1"></span>Figura B.1: Empresas y químicos de la zona de Quintero y Puchuncaví. Infografía de Respira Confianza

## <span id="page-49-0"></span>Anexo C

## Resumen del informe de diagnóstico

### PROYECTO RESPIRA **CONFIANZA**

**RESUMEN DEL INFORME DE DIAGNÓSTICO**

#### Introducción

El proyecto surge en octubre de 2018 como respuesta de los estudiantes de la Facultad de Ciencias Físicas y Matemáticas de la Universidad de Chile al llamado explícito por parte de la comunidad de Quintero-Puchuncaví. Gracias al apoyo de diversos actores y autoridades, el proyecto ha logrado finalizar su primera fase, generando un primer diagnóstico que consiste en una descripción crítica de las principales emisiones provenientes de las distintas industrias y de la red de monitoreo existente.

#### Empresas en el Cordón Industrial

Existen 13 empresas ubicadas en la zona de Quintero - Puchuncaví las cuales emiten entre todas 10 gases siendo los más importantes el material particulado (MP2.5, MP10), el dióxido de azufre (SO2), óxidos de nitrógeno (NOx), monóxido y dióxido de carbono (CO, CO2), hidrocarburos volátiles, entre otros.

#### Análisis de Emisiones

En base a la información disponible, se analizaron los procesos industriales de las 13 empresas del sector, con lo que se detectaron las posibles emisiones (teóricas) de cada una, información que posteriormente se comparó con las emisiones que las mismas empresas han declarado. De dicho análisis se concluye que:

- Solo 3 empresas declaran todos los gases que efectivamente producen de manera teórica.
- Una empresa no declara ninguno de los gases que teóricamente produce.
- En promedio, las empresas declaran un 59% de lo que emiten de manera teórica.
- Si se excluye a las que declaran el 100% de sus emisiones teóricas, el porcentaje baja al 47%. De las emisiones teóricas más recurrentes (por
- tipo de emisión, no por cantidad), el menos declarado es el MP2,5 (25%), seguido por el CO2 (46%), el MP10 (50%) y el SOX (67%).

Tanto el CaO, el SO4Ca y el H2S aparecen de manera teórica y no son declarados por ninguna empresa.

De los gases emitidos, existen normas chilenas para el MP, SO2, CO, NOx de calidad del aire, además de las normas por emisión de empresas. De todas las emisiones solo 4 son fiscalizadas (SO2, MP10, MP2.5, Pb) debido a ser zona de saturación.

#### Red de Monitoreo Actual

En la zona existen 9 estaciones de monitoreo que miden tanto variables de calidad de aire (contaminantes) como variables meteorológicas.

Se observa que hay parámetros que no están siendo controlados (tales como MP10 y MP2.5 en la estación de Quintero, en donde se dejó de medir hace 2 años, aproximadamente) además que a pesar que se declara la medición de metales y metaloides (tales como As, Pb, etc) no se poseen registros de ellos en ninguna de las 9 estaciones.

La tecnología de medición está cumpliendo la normativa chilena, la cual es emulada de la Agencia de Protección Ambiental de Estados Unidos (EPA). Las máquinas usadas para las mediciones no se encuentran listadas en el sitio web del SINCA, a pesar de que varias otras regiones si lo están. Se obtuvieron los datos mediante transparencia y se compararon:

- Se obtuvo respuesta del ente fiscalizador SNIFA y del Ministerio del Medio Ambiente (MMA).
- Existen discordancias entre los informes de fiscalización y los anexos entregados junto a estos.
- Existen diferencias en la información entregada por ambos entes con respecto a la tecnología utilizada. La información del SNIFA está actualizada hasta Agosto del 2018 mientras que la del MMA hasta Febrero del 2019.

#### Conclusiones

<span id="page-49-1"></span>Existe poca transparencia en los procesos además la información entregada es confusa y deficiente. La red de monitoreo actual tiene falencias importantes y sus fiscalizaciones son desprolijas y poco frecuentes. La regulación, junto con las leyes, no son adecuadas para una correcta fiscalización y mantenimiento de una zona industrial.

Figura C.1: Infografía de resumen del informe de diagnóstico generado por Respira Confianza.

# <span id="page-50-0"></span>Anexo D

# Interfaz SINCA

<span id="page-50-1"></span>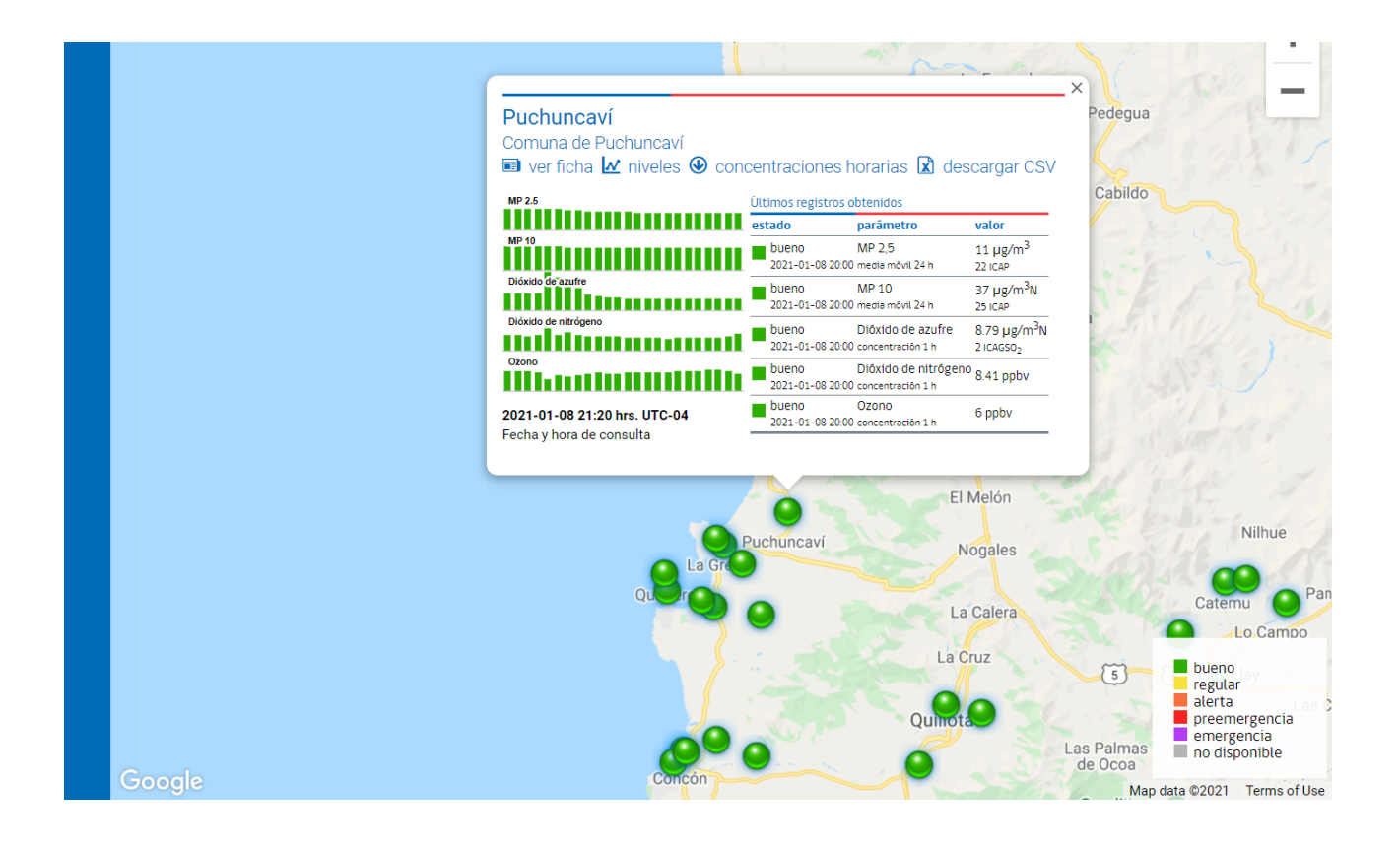

Figura D.1: Mapa de las estaciones que posee SINCA

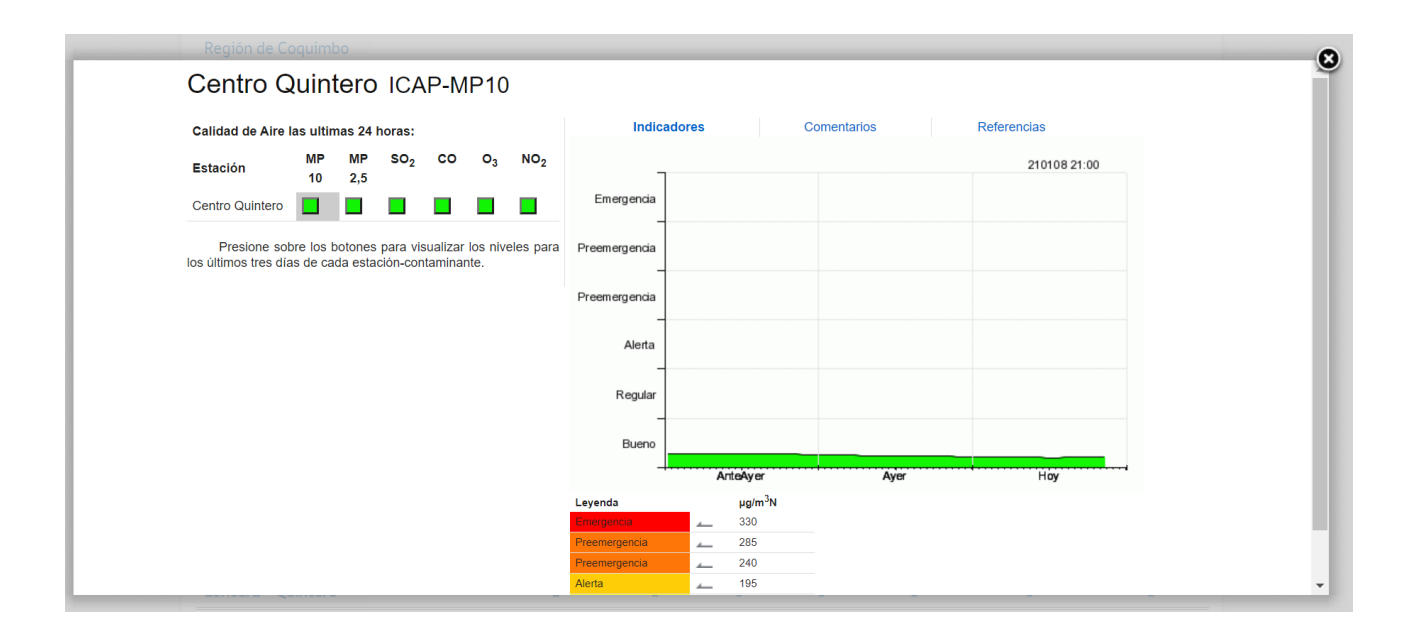

<span id="page-51-0"></span>Figura D.2: Detalle de una estación de monitoreo, donde se ve el estado de los contaminantes y su evolución en el tiempo.

# <span id="page-52-0"></span>Anexo E

# Interfaz SmartCitizen

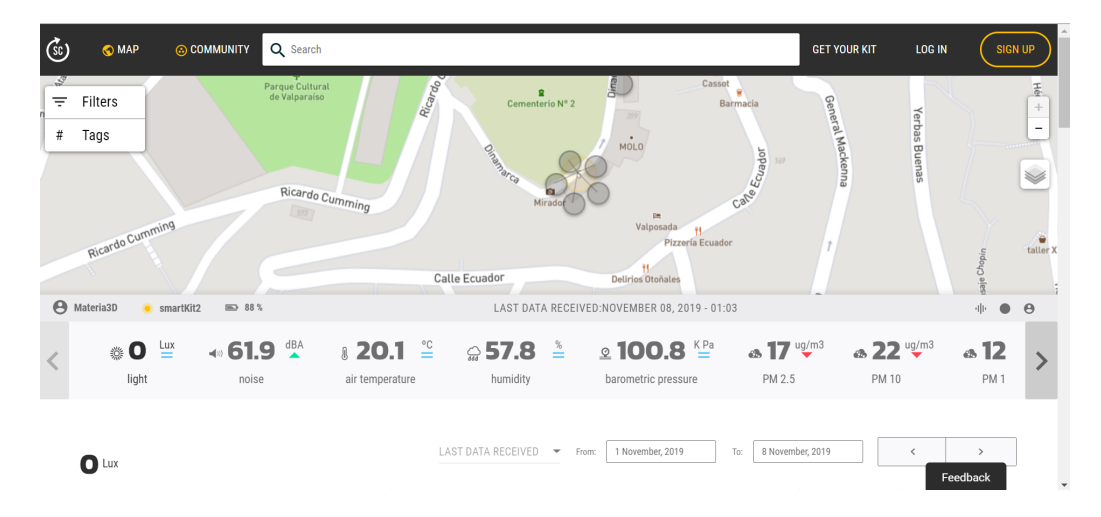

Figura E.1: Mapa de estaciones que provee SmartCitizen. Se muestra un detalle de los parámetros que mide la estación.

<span id="page-52-2"></span><span id="page-52-1"></span>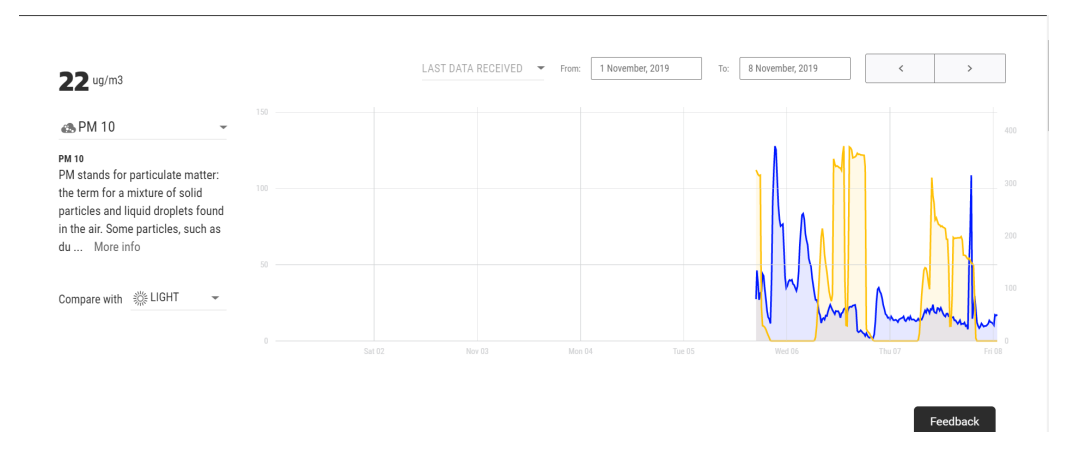

Figura E.2: Detalle de una estación. Gráfico que permite ver la evolución de un contaminante y lo compara con la evolución de un segundo.

# <span id="page-53-0"></span>Anexo F

# Interfaz BreezoMet

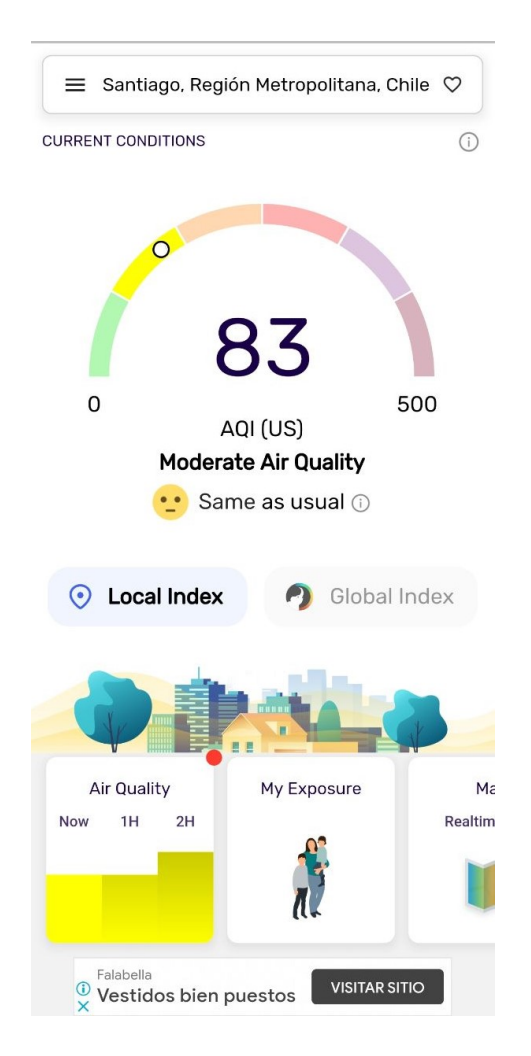

Figura F.1: Vista de detalle de ciudad seleccionada, donde muestra el estado actual del aire.

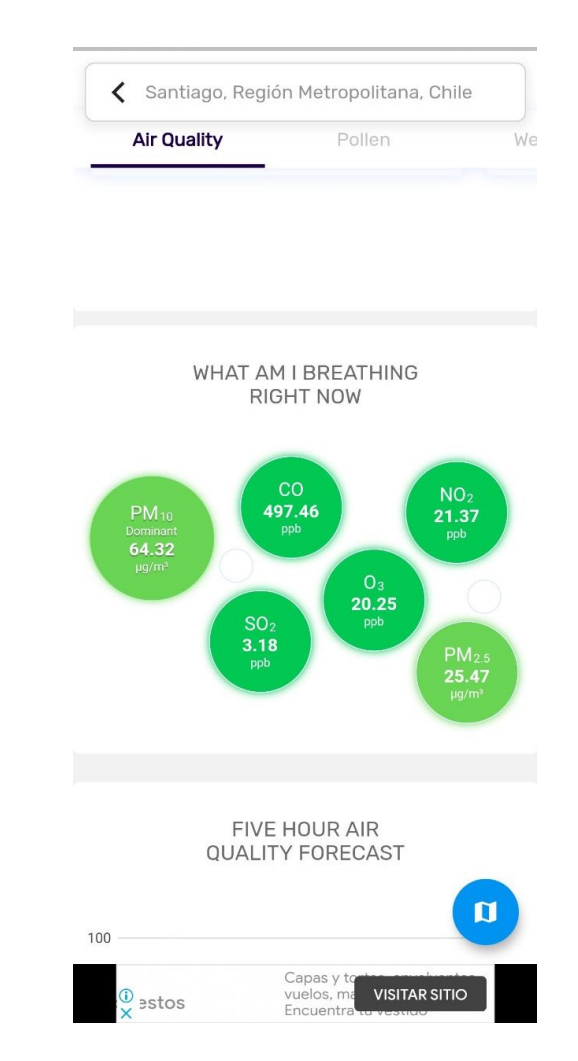

<span id="page-53-2"></span><span id="page-53-1"></span>Figura F.2: Resumen de los contaminantes que se están respirando actualmente

# <span id="page-54-0"></span>Anexo G

# SUS Cuestionario

Date:  $1/2$ 

## **System Usability Scale**

Instructions: For each of the following statements, mark one box that best describes your reactions to the website today.

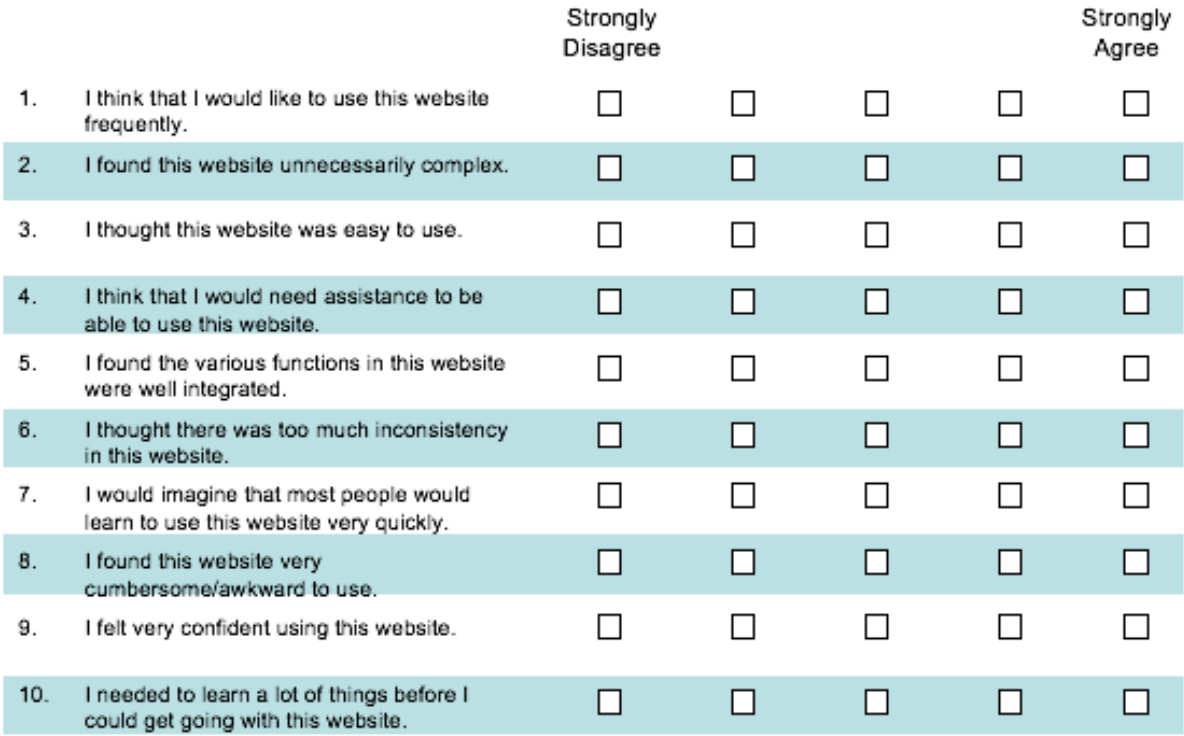

Please provide any comments about this website:

<span id="page-54-1"></span>Figura G.1: Formulario en ingles

| A                  | B                       | $\mathbf{c}$                                                                                                    | $\mathbf{D}$             | F                       | $\epsilon$              | $\mathbf{G}$   | н.                      |                         | $\mathbf{H}$     | ĸ        | L.             |
|--------------------|-------------------------|----------------------------------------------------------------------------------------------------|--------------------------|-------------------------|-------------------------|----------------|-------------------------|-------------------------|------------------|----------|----------------|
| Marca temporal     | Edad                    | 1. Creo que me gustaria 2. Encontré esta aplicad 3. Pensé que esta aplica 4. Creo que necesitaria a 5. Encontré que las diver 6. Pensé que habían den 7. Me imagino que la ma 8. Encontré esta aplicaci 9. Me senti muy comodo |                          |                         |                         |                |                         |                         |                  |          |                |
| 24/8/2021 11:53:10 | Mayor de 50             | -5                                                                                                    | $\overline{1}$           | -5                      | $\blacksquare$          | 5              | $\overline{1}$          | 5                       | $\blacksquare$   | 5        | -1             |
| 24/8/2021 11:55:33 | Entre 41 v 50           | $\overline{5}$                                                                                                    | $\blacksquare$           | $\overline{5}$          | $\blacksquare$          | $\overline{4}$ | $\blacksquare$          | $\overline{5}$          | 1                | 5        | $\overline{1}$ |
| 24/8/2021 12:07:55 | Mayor de 50             | -5                                                                                                    | $\overline{1}$           | $\blacksquare$          | $\blacksquare$          | 5              | 5                       | 5                       | $\blacksquare$   | 5        | $\overline{1}$ |
| 24/8/2021 12:18:21 | Entre 18 y 30           | $\overline{4}$                                                                                                    | $\overline{\mathbf{3}}$  | $\overline{4}$          | $\overline{\mathbf{3}}$ | $\overline{4}$ | $\overline{\mathbf{3}}$ | 5                       | $\mathbf{A}$     | $\Delta$ | 5              |
| 24/8/2021 14:12:05 | Menor de 18             | -5                                                                                                    | $\overline{1}$           | $\blacksquare$          | $\blacksquare$          | $\overline{4}$ | $\overline{2}$          | $\mathbf{d}$            | $\overline{1}$   | 5        | $\overline{1}$ |
| 24/8/2021 16:19:43 | Entre 31 y 40           | -5                                                                                                    | $\overline{2}$           | $\overline{2}$          | $\blacksquare$          | 5              | $\overline{2}$          | 5                       | 1                | 5        | $\overline{1}$ |
| 24/8/2021 16:23:56 | Entre 31 y 40           | $\overline{4}$                                                                                                    | $\overline{1}$           | -11                     | $\blacksquare$          | 5              | $\overline{1}$          | 5                       | $\blacksquare$   | $\Delta$ | $\overline{1}$ |
| 25/8/2021 10:12:52 | Entre 18 y 30           | $\overline{4}$                                                                                                    | $\overline{1}$           | 5                       | $\blacksquare$          | 5              | $\overline{1}$          | 5                       | $\overline{2}$   | $\Delta$ | $\overline{1}$ |
| 25/8/2021 21:19:12 | Entre 41 y 50           | $\overline{4}$                                                                                                    | $\overline{\mathbf{3}}$  | $\overline{\mathbf{3}}$ | $\blacksquare$          | $\overline{4}$ | 3                       | $\overline{\mathbf{3}}$ | $\overline{1}$   | $\Delta$ | $\overline{1}$ |
| 26/8/2021 22:55:56 | Entre 31 y 40           | -5                                                                                                    | $\overline{2}$           | 5                       | $\overline{2}$          | $\overline{4}$ | $\overline{4}$          | 5                       | $\boldsymbol{A}$ | $\Delta$ | $\overline{4}$ |
| 31/8/2021 0:24:48  | Entre 18 y 30           | -5                                                                                                    | $\overline{1}$           | -5                      | $\blacksquare$          | $\mathbf{A}$   | $\overline{1}$          | 5                       | $\overline{1}$   | 5        | $\overline{1}$ |
|                    |                         |                                                                                                    |                          |                         |                         |                |                         |                         |                  |          |                |
|                    |                         |                                                                                                    |                          |                         |                         |                |                         |                         |                  |          |                |
|                    |                         |                                                                                                    |                          |                         |                         |                |                         |                         |                  |          |                |
|                    |                         |                                                                                                    |                          |                         |                         |                |                         |                         |                  |          |                |
|                    |                         |                                                                                                    |                          |                         |                         |                |                         |                         |                  |          |                |
|                    | Persona                 | Puntaje positivas                                                                                                    | <b>Puntaje Negativas</b> | Ponderacion             | <b>Promedio total</b>   |                |                         |                         |                  |          |                |
|                    | 1                       | 20                                                                                                    | 20                       | 100                     | 83.63636364             |                |                         |                         |                  |          |                |
|                    | $\overline{2}$          | 19                                                                                                    | 20                       | 97.5                    |                         |                |                         |                         |                  |          |                |
|                    | $\overline{\mathbf{3}}$ | 16                                                                                                    | 16                       | 80                      |                         |                |                         |                         |                  |          |                |
|                    | $\boldsymbol{A}$        | 16                                                                                                    | $\mathbf{7}$             | 57.5                    |                         |                |                         |                         |                  |          |                |
|                    | 5                       | 14                                                                                                    | 19                       | 82.5                    |                         |                |                         |                         |                  |          |                |
|                    | 6                       | 17                                                                                                    | 18                       | 87.5                    |                         |                |                         |                         |                  |          |                |
|                    | $\mathbf{z}$            | 14                                                                                                    | 20                       | 85                      |                         |                |                         |                         |                  |          |                |
|                    | 8                       | 18                                                                                                    | 19                       | 92.5                    |                         |                |                         |                         |                  |          |                |
|                    | -9                      | 13                                                                                                    | 16                       | 72.5                    |                         |                |                         |                         |                  |          |                |
|                    | 10 <sub>1</sub>         | 18                                                                                                    | 9                        | 67.5                    |                         |                |                         |                         |                  |          |                |
|                    | 11                      | 19                                                                                                    | 20                       | 97.5                    |                         |                |                         |                         |                  |          |                |
|                    |                         |                                                                                                    |                          |                         |                         |                |                         |                         |                  |          |                |
|                    |                         |                                                                                                    |                          |                         |                         |                |                         |                         |                  |          |                |
|                    |                         |                                                                                                    |                          |                         |                         |                |                         |                         |                  |          |                |
|                    |                         |                                                                                                    |                          |                         |                         |                |                         |                         |                  |          |                |

<span id="page-55-0"></span>Figura G.2: Resultados de encuesta y calculo de porcentaje SUS

# <span id="page-56-0"></span>Anexo H

# Diseño aplicación móvil

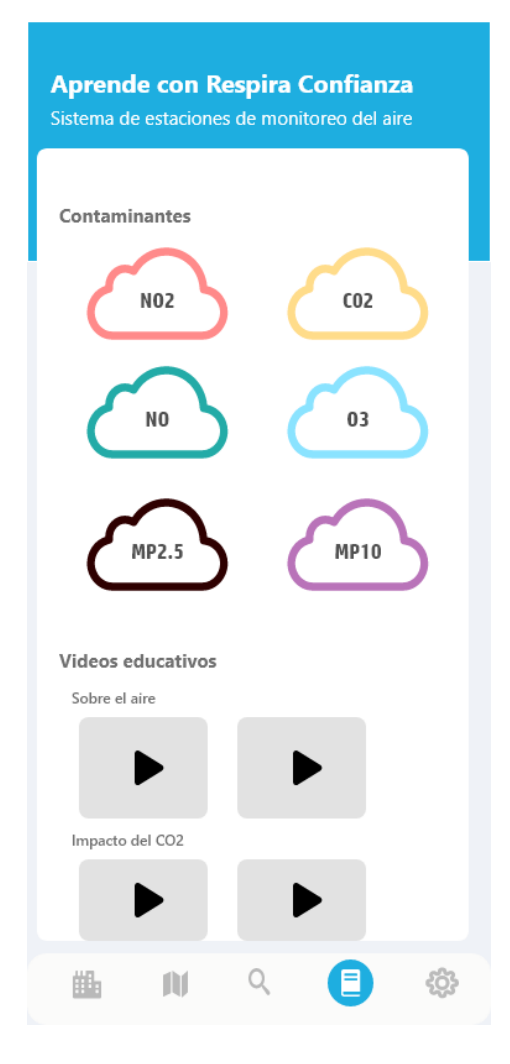

<span id="page-56-1"></span>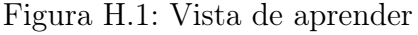

<span id="page-56-2"></span>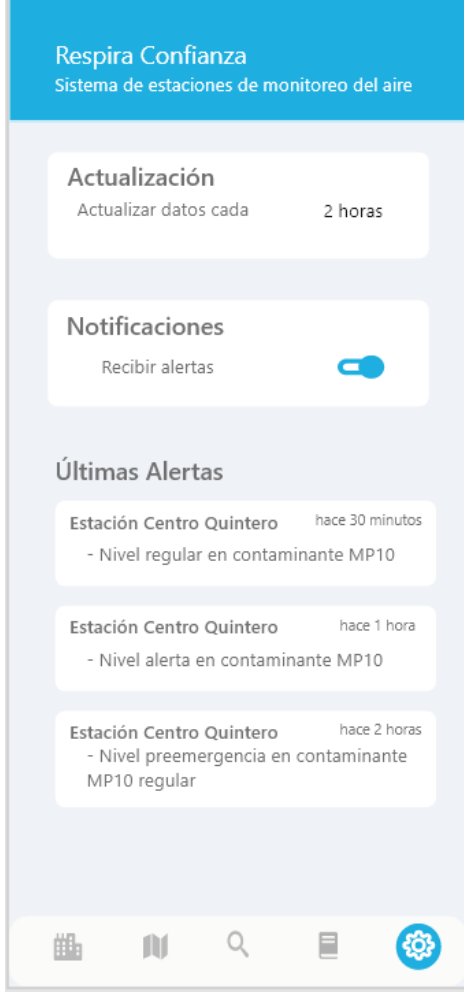

Figura H.1: Vista de aprender Figura H.2: Vista de configuraciones

# <span id="page-57-0"></span>Anexo I

# Sistema administrativo

<span id="page-57-1"></span>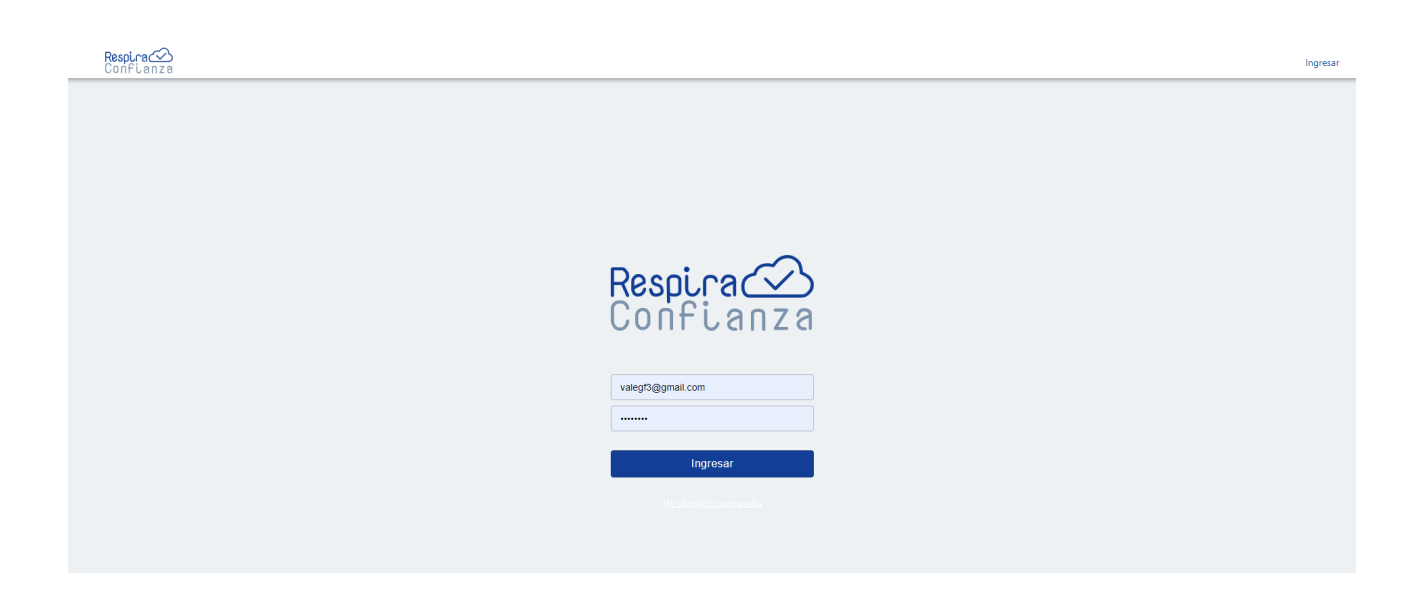

Figura I.1: Captura login de sistema

| $\equiv$ | Respira<br>Confianza                                                                                                    |                   |                      |                 |          | $\Theta$ |  |  |  |  |  |  |  |
|----------|----------------------------------------------------------------------------------------------------|-------------------|----------------------|-----------------|----------|----------|--|--|--|--|--|--|--|
| 青        | Bienvenido Valentina Gonzalez a Respira Confianza                                                                                                |                   |                      |                 |          |          |  |  |  |  |  |  |  |
| 22       | Respira confianza es una red comunitaria de monitoreo de la calidad del aire. Actualmente monitorea las zonas de Quintero y Puchuncaví en Chile. |                   |                      |                 |          |          |  |  |  |  |  |  |  |
| î        |                                                                                                    |                   |                      |                 |          |          |  |  |  |  |  |  |  |
| ▲        | 22                                                                                                    | ົລ                |                      | dı              | ÷.       |          |  |  |  |  |  |  |  |
| ah.      | <b>Administradores</b>                                                                                                    | <b>Estaciones</b> | <b>Contaminantes</b> | <b>Umbrales</b> | Lecturas |          |  |  |  |  |  |  |  |
| ⊨        |                                                                                                    |                   |                      |                 |          |          |  |  |  |  |  |  |  |
|          |                                                                                                    |                   |                      |                 |          |          |  |  |  |  |  |  |  |
|          |                                                                                                    |                   |                      |                 |          |          |  |  |  |  |  |  |  |
|          |                                                                                                    |                   |                      |                 |          |          |  |  |  |  |  |  |  |
|          |                                                                                                    |                   |                      |                 |          |          |  |  |  |  |  |  |  |
|          |                                                                                                    |                   |                      |                 |          |          |  |  |  |  |  |  |  |
|          |                                                                                                    |                   |                      |                 |          |          |  |  |  |  |  |  |  |
|          |                                                                                                    |                   |                      |                 |          |          |  |  |  |  |  |  |  |

<span id="page-58-0"></span>Figura I.2: Captura vista inicio del sistema

| $\equiv$  | Respira                |           |                            |       | $\Theta$                                      |
|-----------|------------------------|-----------|----------------------------|-------|-----------------------------------------------|
| 青         | <b>Administradores</b> |           |                            |       | + Nuevo administrador                         |
| $22\,$    |                        |           |                            |       |                                               |
| î         | Nombre                 | Apellido  | Correo                     | Pais  | Ciudad                                        |
| $\bullet$ | Gonzalo                | Olave     | growolff@gmail.com         | Chile | Santiago                                      |
| dr.       | Respira                | Confianza | respiraconfianza@gmail.com | Chile | Santiago                                      |
| ₩         | Valentina              | Gonzalez  | valegf3@gmail.com          | Chile | Talca                                         |
|           | Rodrigo                | Donoso    | rodrigo.donoso@usach.cl    | Chile | Talca                                         |
|           |                        |           |                            |       |                                               |
|           |                        |           |                            |       |                                               |
|           |                        |           |                            |       |                                               |
|           |                        |           |                            |       |                                               |
|           |                        |           |                            |       |                                               |
|           |                        |           |                            |       |                                               |
|           |                        |           |                            |       |                                               |
|           |                        |           |                            |       | Rows per page: $10 \times 14$ of $4 \times 1$ |
|           |                        |           |                            |       |                                               |

<span id="page-58-1"></span>Figura I.3: Captura panel de administradores

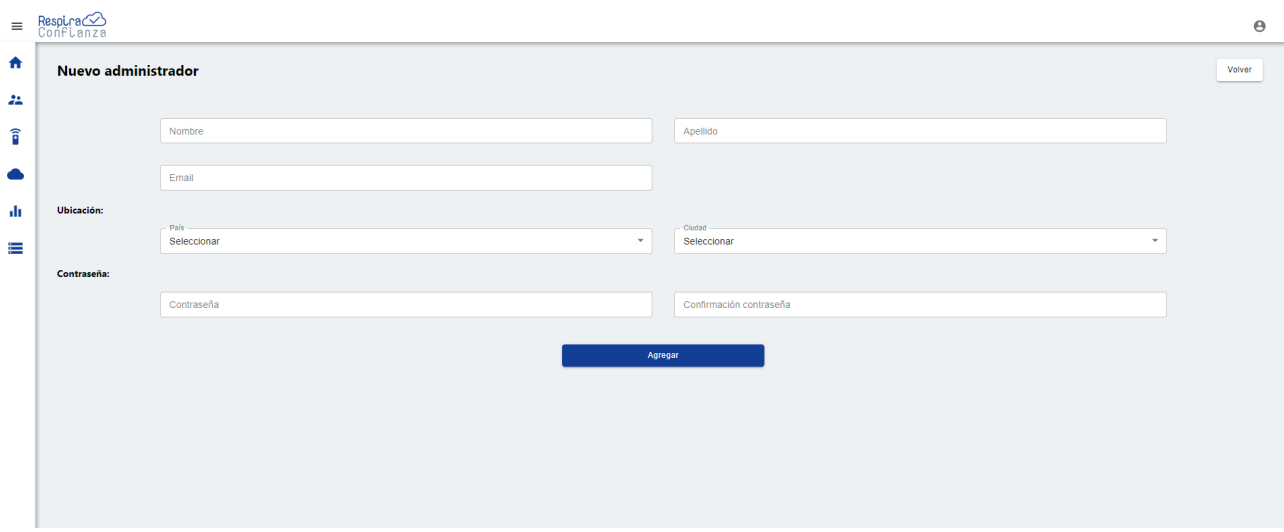

<span id="page-59-0"></span>Figura I.4: Captura vista agregar administrador

| $\equiv$               | $Resolra \odot$<br>'ianza |                                |                        |                                  | $\Theta$ |
|------------------------|---------------------------|--------------------------------|------------------------|----------------------------------|----------|
| A.                     | <b>Contaminantes</b>      |                                |                        |                                  |          |
| $22 -$                 |                           |                                |                        |                                  |          |
| $\widehat{\mathbf{I}}$ | Nombre                    | Nombre extendido               | Unidad                 |                                  |          |
| $\bullet$              | O <sub>3</sub>            | Ozono                          | ppm                    |                                  |          |
| ah.                    | NO <sub>2</sub>           | Dióxido de nitrógeno           | ppm                    |                                  |          |
| 差                      | MP10                      | Material particulado           | $\mu$ g/m <sup>3</sup> |                                  |          |
|                        | MP25                      | Material particulado           | $\mu$ g/m <sup>s</sup> |                                  |          |
|                        | cov                       | Compuestos orgánicos volátiles | mv                     |                                  |          |
|                        |                           |                                |                        |                                  |          |
|                        |                           |                                |                        |                                  |          |
|                        |                           |                                |                        |                                  |          |
|                        |                           |                                |                        |                                  |          |
|                        |                           |                                |                        |                                  |          |
|                        |                           |                                |                        |                                  |          |
|                        |                           |                                |                        | Rows per page: 10 = 1-5 of 5 < > |          |
|                        |                           |                                |                        |                                  |          |

<span id="page-59-1"></span>Figura I.5: Contaminantes que monitorea la red

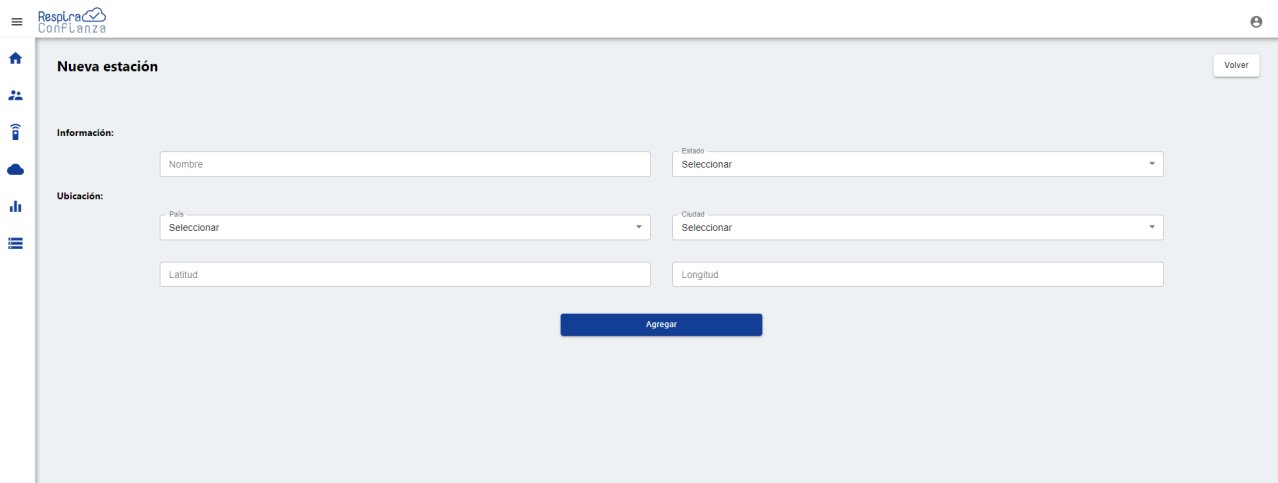

<span id="page-60-0"></span>Figura I.6: Creación de nueva estación

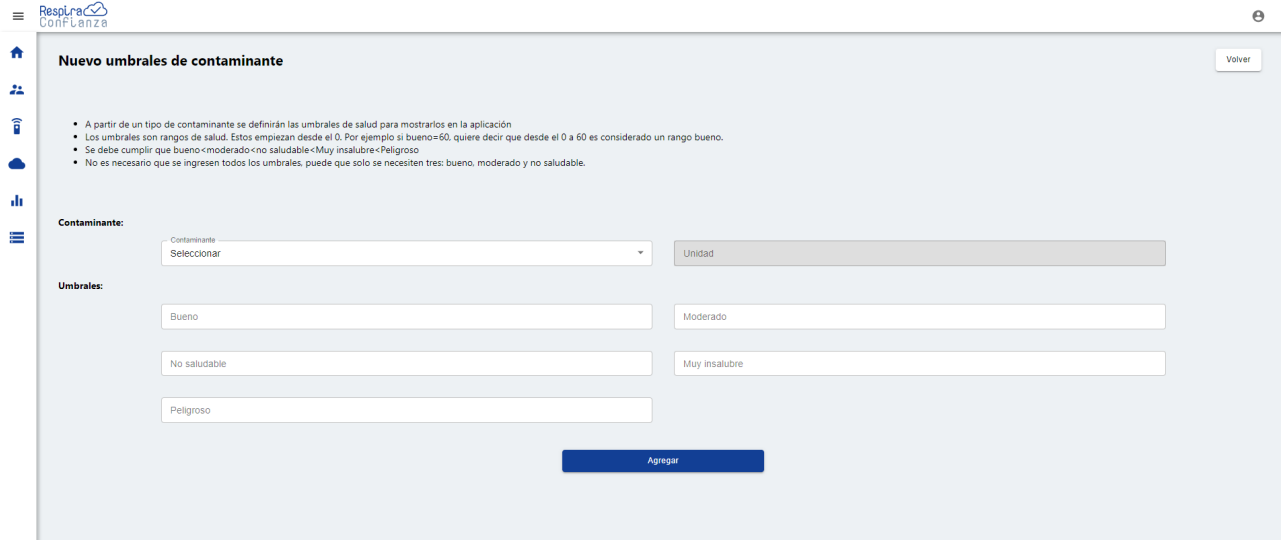

<span id="page-60-1"></span>Figura I.7: Creación de umbrales para contaminante

| $\equiv$ |                            |             |         |                  |                |                      |            |           |            |           |                 |    |       |                                                              | $\Theta$                 |
|----------|----------------------------|-------------|---------|------------------|----------------|----------------------|------------|-----------|------------|-----------|-----------------|----|-------|--------------------------------------------------------------|--------------------------|
| 青        | Lecturas de las estaciones |             |         |                  |                |                      |            |           |            |           |                 |    | Todas | Estación                                                     | $\overline{\phantom{a}}$ |
| $22 -$   |                            |             |         |                  |                |                      |            |           |            |           |                 |    |       |                                                              |                          |
| î        | Estación                   | Temperatura | Presion | Humedad relativa | <b>MP 10</b>   | MP 2.5               | <b>SO2</b> | <b>O3</b> | <b>NO2</b> | <b>NO</b> | CO <sub>2</sub> | CO | COV   | Fecha                                                        |                          |
|          | Estacion usach 1           |             |         |                  | 4              | $-4$                 |            |           |            |           |                 |    | 57.5  | 20/09/2021 12:56:40 am                                       |                          |
| alı.     | Estacion usach 2           |             |         |                  | $\overline{4}$ | $\sim$               |            |           |            |           |                 |    | 64.24 | 20/09/2021 12:56:37 am                                       |                          |
| 差        | Plaza Quintero             | 20          | 950     | 35               | 3 <sup>1</sup> | $\overline{2}$       |            |           |            |           |                 |    |       | 20/09/2021 12:54:50 am                                       |                          |
|          | Costanera                  | 20          | 950     | 36               | 5              | $\overline{3}$       |            |           |            |           |                 |    |       | 20/09/2021 12:53:48 am                                       |                          |
|          | Estacion usach 1           |             |         |                  | 5              | - 5                  |            |           |            |           |                 |    | 57.48 | 20/09/2021 12:53:40 am                                       |                          |
|          | Estacion usach 2           |             |         |                  | $4 -$          | $-4$                 |            |           |            |           |                 |    | 64.25 | 20/09/2021 12:53:36 am                                       |                          |
|          | Playa El libro             | 21          | 950     | 34               |                |                      |            |           |            |           |                 |    |       | 20/09/2021 12:52:05 am                                       |                          |
|          | Estacion usach 1           |             |         |                  | $\overline{4}$ | $\blacktriangleleft$ |            |           |            |           |                 |    | 57.5  | 20/09/2021 12:50:40 am                                       |                          |
|          | Estacion usach 2           |             |         |                  | $4 -$          | $-4$                 |            |           |            |           |                 |    | 64.17 | 20/09/2021 12:50:37 am                                       |                          |
|          | Plaza Quintero             | 20          | 950     | 35               | 6              | $\overline{2}$       |            |           |            |           |                 |    |       | 20/09/2021 12:49:48 am                                       |                          |
|          |                            |             |         |                  |                |                      |            |           |            |           |                 |    |       |                                                              |                          |
|          |                            |             |         |                  |                |                      |            |           |            |           |                 |    |       | Rows per page: $10 \times 1 - 10$ of 91378 $\langle \rangle$ |                          |
|          |                            |             |         |                  |                |                      |            |           |            |           |                 |    |       |                                                              |                          |

<span id="page-61-0"></span>Figura I.8: Lecturas de las estaciones

# <span id="page-62-0"></span>Anexo J

# Aplicación Respira Confianza

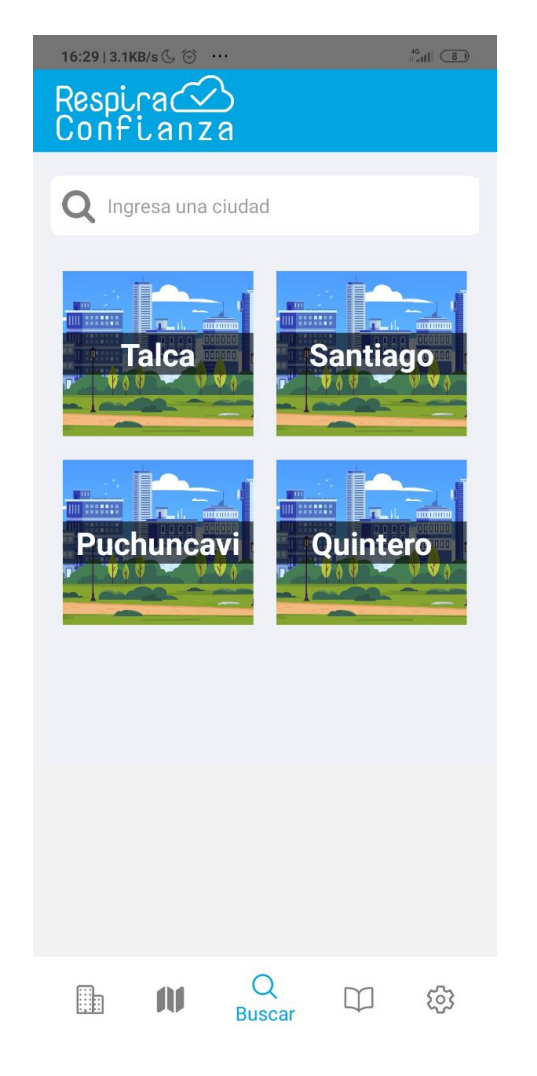

<span id="page-62-2"></span>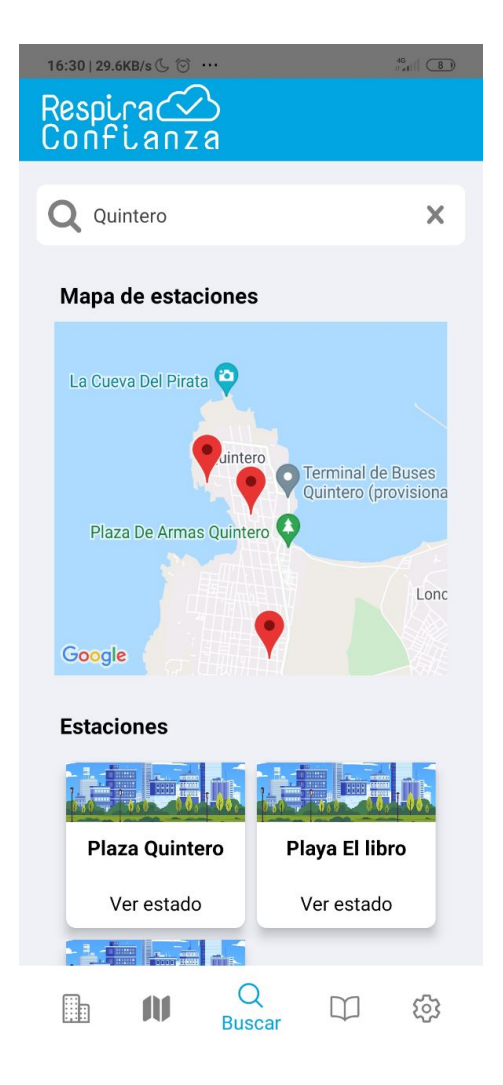

<span id="page-62-1"></span>Figura J.1: Vista principal de la aplicación Figura J.2: Vista principal al buscar por ciudad

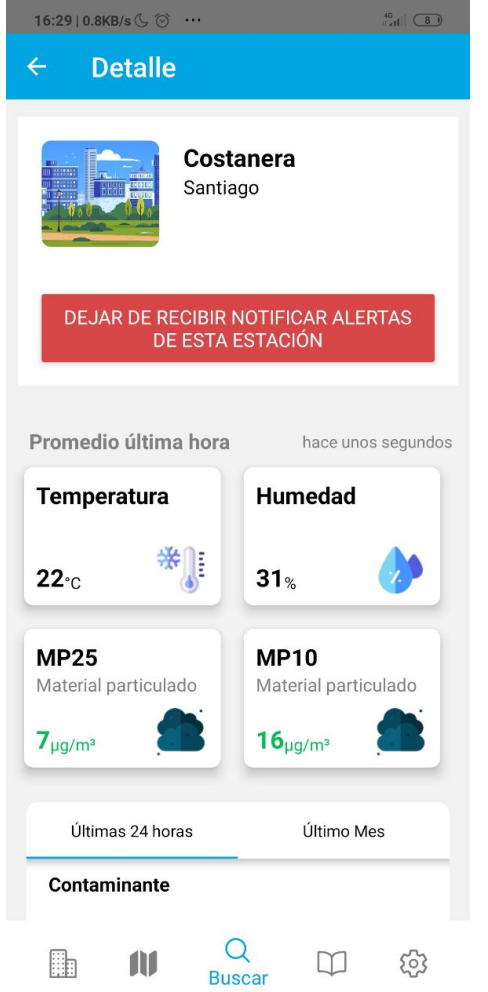

Figura J.3: Vista de detalle de estación Costanera

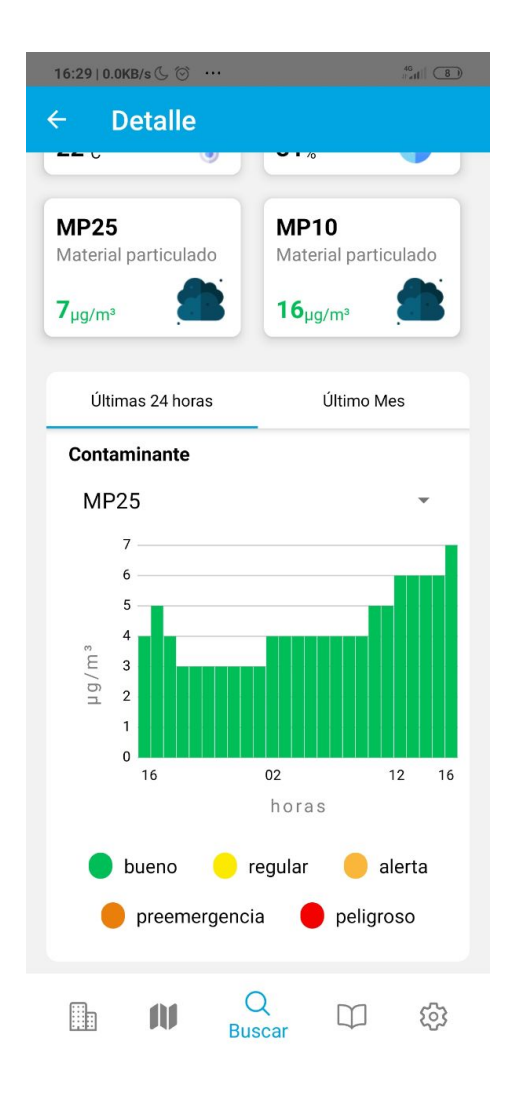

<span id="page-63-1"></span><span id="page-63-0"></span>Figura J.4: Vista de detalle donde se observa las ultimas 24 horas de concentración de MP2.5

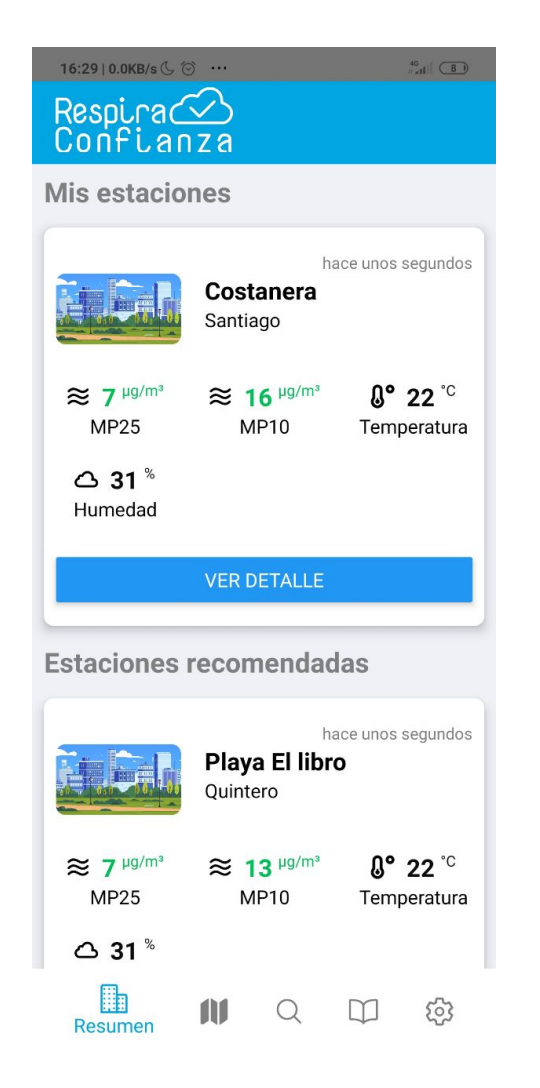

Figura J.5: Vista de mis estaciones y estaciones recomendadas

<span id="page-64-1"></span><span id="page-64-0"></span>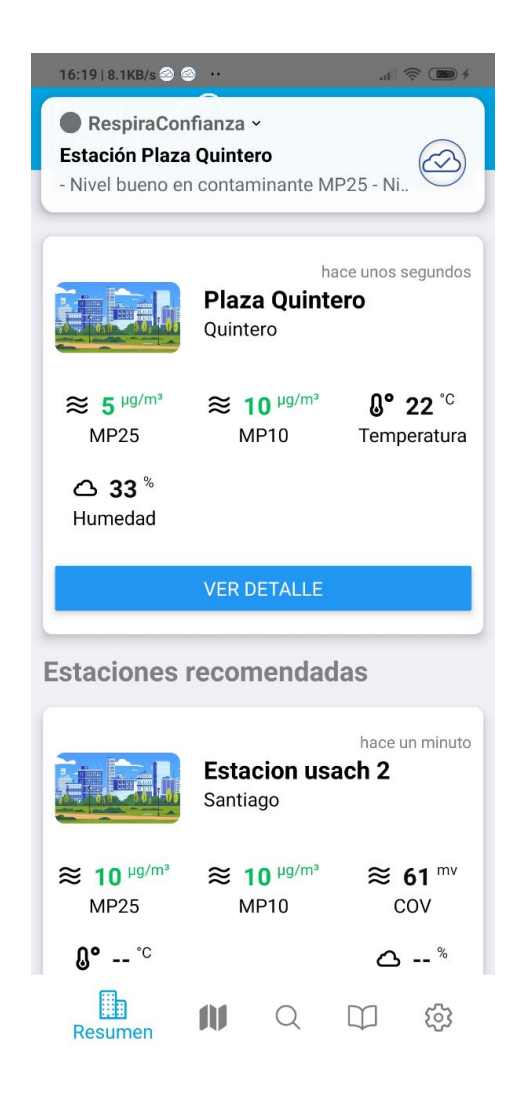

Figura J.6: Ejemplo de alerta: Muestra los actuales niveles del contaminante MP2.5 y MP10 de estación Plaza Quintero

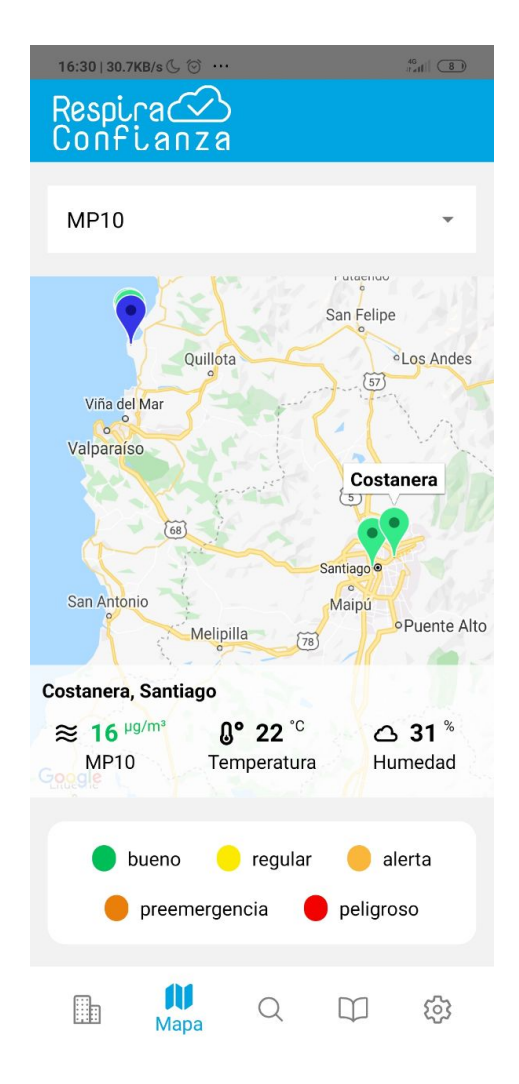

<span id="page-65-0"></span>

<span id="page-65-1"></span>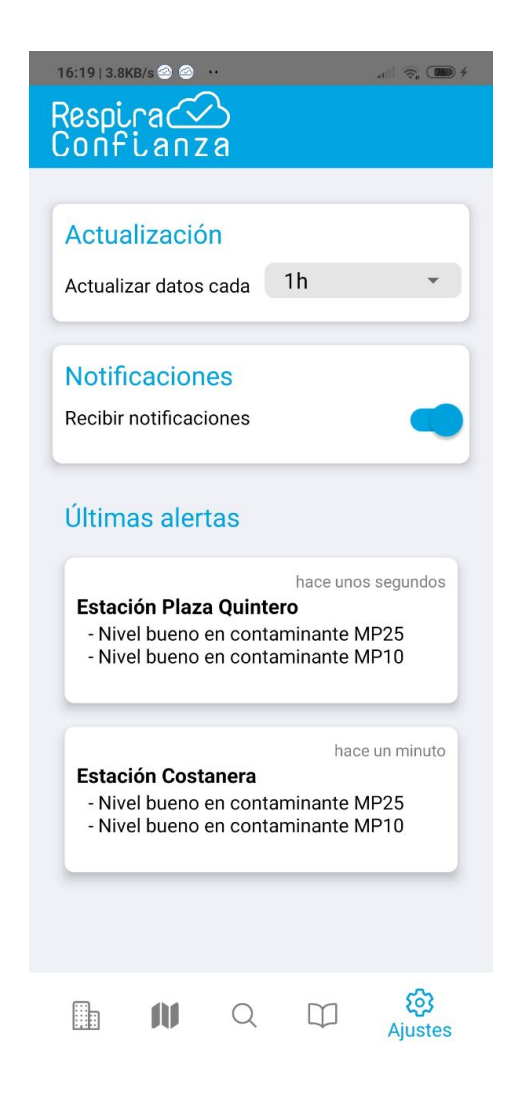

Figura J.7: Vista global de estaciones Figura J.8: Vista de configuraciones y últimas alertas

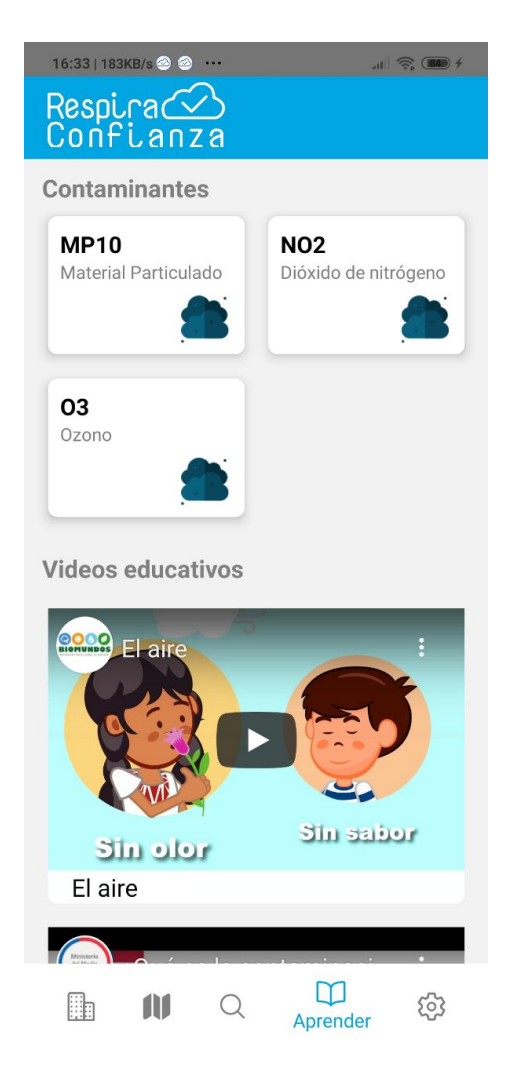

<span id="page-66-1"></span>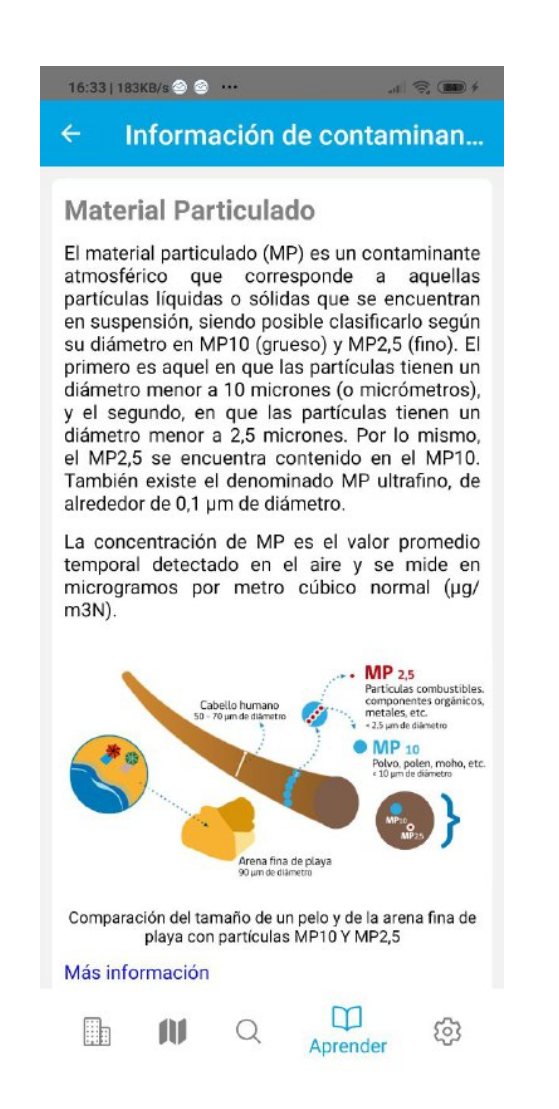

<span id="page-66-0"></span>Figura J.9: Vista de aprender Figura J.10: Vista de aprender: detalle de un contaminante